# **Motion design v pohybu**

Lukáš Demovič

Bakalářská práce 2023

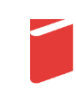

Univerzita Tomáše Bati ve Zlíně Fakulta multimediálních komunikací Univerzita Tomáše Bati ve Zlíně Fakulta multimediálních komunikací Ateliér Digitální design

Akademický rok: 2022/2023

# ZADÁNÍ BAKALÁŘSKÉ PRÁCE

(projektu, uměleckého díla, uměleckého výkonu)

Jméno a příjmení: Lukáš Demovič Osobní číslo: K20123 Studijní program: B8206 Výtvarná umění Studijní obor: Multimédia a design - Digitální design Forma studia: Prezenční **CGI Motion Video** Téma práce:

# Zásady pro vypracování

- 1. Rešerše inspiračních zdrojů vztahujicích se k tématu práce
- 2. Vlastní analýza poznatků pro následnou práci s tématem
- 3. Variabilní návrhy řešení
- 4. Postup zpracování vybrané varianty řešení
- 5. Tvorba prezentace zpracovaného řešení

a) teoretická část v rozsahu 25 - 30 normostran textu

b) prototyp nebo funkční model nebo fyzický model v měřítku 1:1, 1:2, 1:3, 1:5, 1:10 podle charakteru projektu a konzultace s vedoucím práce

c) grafická prezentace v rozsahu minimálně 2.8 m<sup>2</sup>

Rozsah bakalářské práce: viz Zásady pro vypracování viz Zásady pro vypracování Rozsah příloh: Forma zpracování bakalářské práce: tištěná/elektronická Slovenština Jazyk zpracování:

Seznam doporučené literatury:

- . CROOK, lan a Peter BEARE, [2016]. Motion graphics: principles and practices from the ground up. New York: Fairchild Books. ISBN 9781472569004.
- BIRN, Jeremy. [Digital] lighting and rendering. 3rd ed. [S.I.]: New Riders, 2014. ISBN 9780321928986.
- MILLERSON, G. Lighting for TV and Film, Routledge. 2015. ISBN 978-1138130128.
- · SHAW, Austin, [2015]. Design for motion: motion design techniques & fundamentals. Burlington: Focal Press. ISBN 9781138812093.
- LIU, Yong. 3D cinematic aesthetics and storytelling. Cham: Palgrave Macmillan, [2018]. ISBN 978-3-319-72741-7.

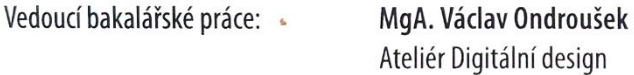

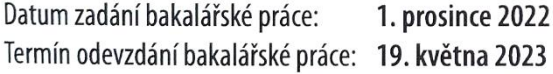

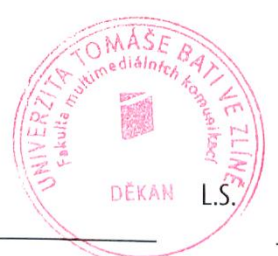

Mgr. Josef Kocourek, Ph.D. děkan

MgA. Bohuslav Stránský, Ph.D. vedoucí ateliéru

Ve Zlíně dne 1. prosince 2022

# PROHLÁŠENÍ AUTORA BAKALÁŘSKÉ / DIPLOMOVÉ PRÁCE

#### Beru na vědomí, že

- bakalářská/diplomová práce bude uložena v elektronické podobě v univerzitním informačním systému a bude dostupná k nahlédnutí;
- na moji bakalářskou/diplomovou práci se plně vztahuje zákon č. 121/2000 Sb. o právu autorském. o právech souvisejících s právem autorským a o změně některých zákonů (autorský zákon) ve znění pozdějších právních předpisů, zejm. § 35 odst. 3;
- · podle § 60 odst. 1 autorského zákona má UTB ve Zlíně právo na uzavření licenční smlouvy o užití školního díla v rozsahu § 12 odst. 4 autorského zákona;
- podle § 60 odst. 2 a 3 mohu užít své dílo bakalářskou/diplomovou práci nebo poskytnout licenci k jejímu využití jen s předchozím písemným souhlasem Univerzity Tomáše Bati ve Zlíně, která je oprávněna v takovém případě ode mne požadovat přiměřený příspěvek na úhradu nákladů, které byly Univerzitou Tomáše Bati ve Zlíně na vytvoření díla vynaloženy (až do jejich skutečné výše);
- pokud bylo k vypracování bakalářské/diplomové práce využito softwaru poskytnutého Univerzitou Tomáše Bati ve Zlíně nebo jinými subjekty pouze ke studijním a výzkumným účelům (tj. k nekomerčnímu využití), nelze výsledky bakalářské/diplomové práce využít ke komerčním účelům;
- pokud je výstupem bakalářské/diplomové práce jakýkoliv softwarový produkt, považují se za součást práce rovněž i zdrojové kódy, popř. soubory, ze kterých se projekt skládá. Neodevzdání této součásti může být důvodem k neobhájení práce.

#### Prohlašuji, že:

· jsem na bakalářské/diplomové práci pracoval samostatně a použitou literaturu jsem citoval. V případě publikace výsledků budu uveden jako spoluautor.

Jméno a přijmení studenta: Luka F Demoure

podpis studenta

#### ABSTRAKT

Cieľom bakalárskej práce je vypracovanie case study na tému CGI motion videa. Teoretická časť sa venuje disciplíne motion designu; Prvá kapitola sa zaoberá definíciou, históriou a využitím. Nasledujúce kapitoly sa venujú nástrojom dostupným pre motion designérov, alebo pravidlám a princípom, ktoré by mali dodržiavať. Tieto poznatky sú následne využité v spomínanej case study, vo forme krátkeho animovaného videa, vytvoreného za pomoci CGI. Jeho tvorba je následne opísaná v praktickej časti tejto práce.

Klíčová slova: Motion design, animácia, CGI, počítačová grafika, 3D design

# **ABSTRACT**

The goal of this bachelor thesis is to develop a case study on the topic of CGI motion video. The theoretical part is devoted to the discipline of motion design. The first chapter deals with definition, history and use. The following chapters describe the tools available to motion designers, or the rules and principles they should follow. This knowledge is then used in the aforementioned case study, in the form of a short animated video, created using CGI. Its creation is described in the practical part of the written work.

Keywords: Motion design, animation, CGI, computer graphics, 3D design

Rád by som poďakoval vedúcemu mojej práce, MgA. Václavovi Ondrouškovi, za odborné rady, kreatívne nápady a konštruktívnu kritiku.

Rovnako ďakujem Kláre Bárovej za znášanie mojich zdĺhavých monológov, rady a štylistickú korektúru.

Za poskytnutie HDRI podkladov, ktoré mi nesmierne pomohli s osvetlením scén, by som rád poďakoval Veronike Talčíkovej.

Prohlašuji, že odevzdaná verze bakalářské/diplomové práce a verze elektronická nahraná do IS/STAG jsou totožné.

# **OBSAH**

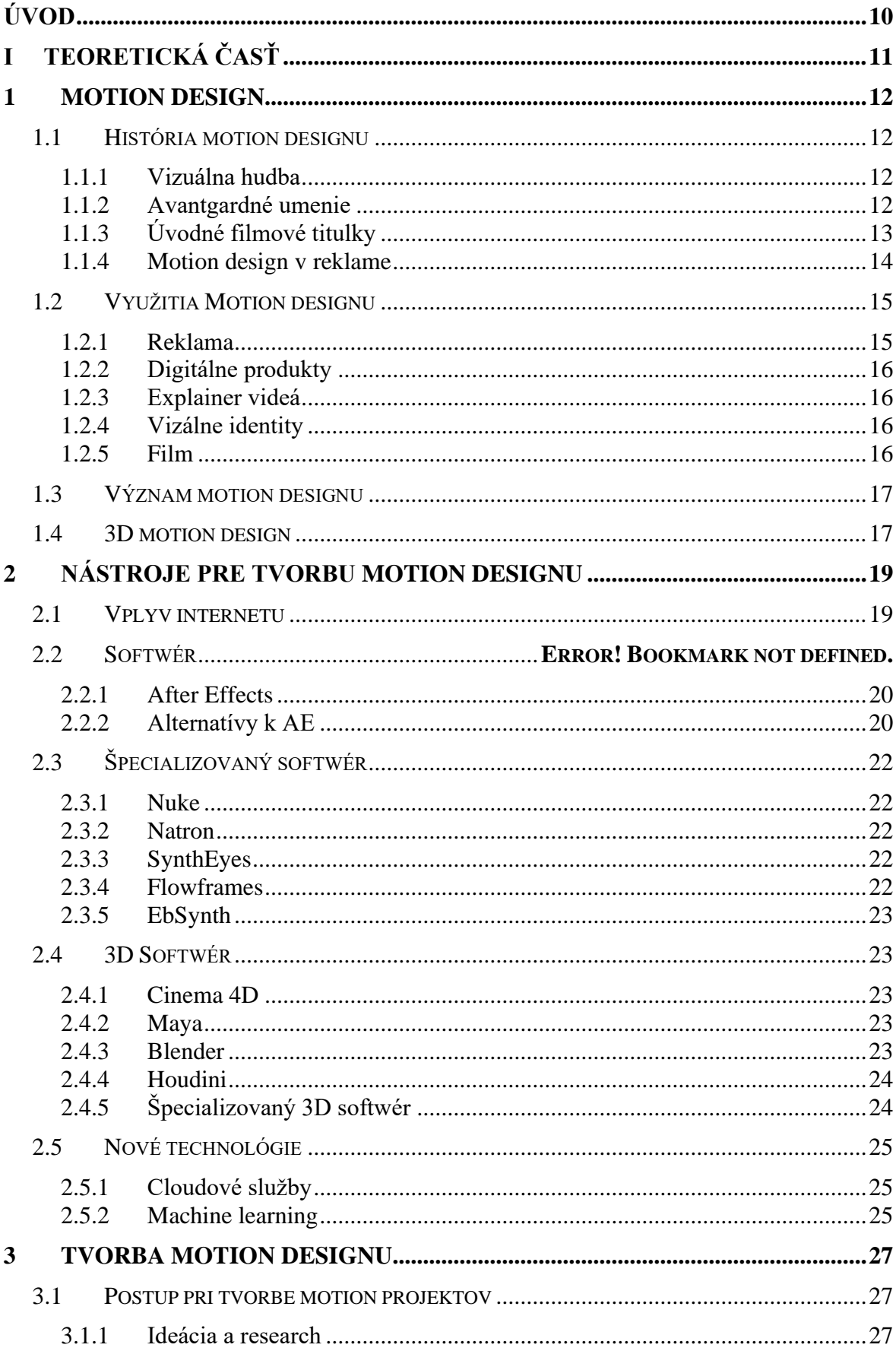

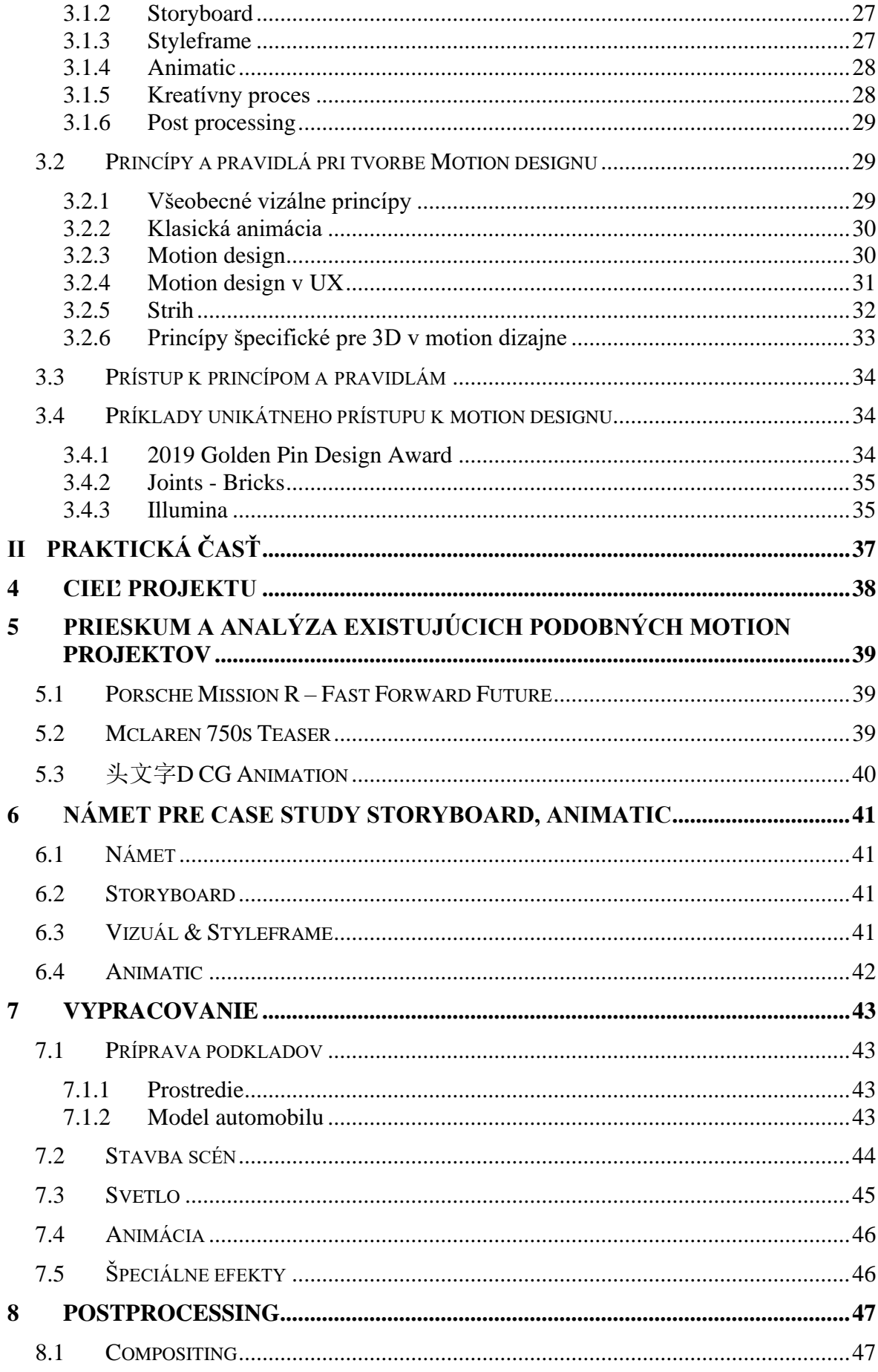

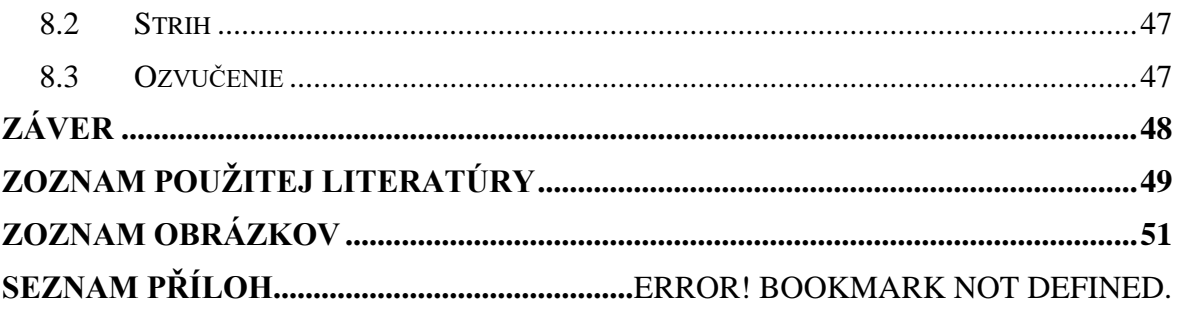

# <span id="page-9-0"></span>**ÚVOD**

Prostredníctvom tejto práce komplexne skúmam disciplínu motion designu. Začínam pri historickom kontexte; od vzniku myšlienky vizuálu synchronizovaného do rytmu alebo k hudbe, po prvé experimenty s médiom videa alebo filmové titulky a reklamu. Venujem sa jeho významu, vyžitiu a prínosom ktoré vnáša do digitálnych médií. Prostredníctvom analýzy vývoju motion designu v modernej dobe a nástrojov na jeho tvorbu sledujem ako technologická inovácia umožňuje tvorcom čoraz väčšiu kreatívnu slobodu, komplexnosť projektov a efektivitu. Pri najaktuálnejších technológiách, ako napríklad machine learning, sa zamýšľam nad spôsobmi, akými môžu motion design v budúcnosti ovplyvniť. Rozpis softvérov a princípov aplikovateľných na motion design slúži ako vodítko pre praktickú časť projektu. V nej sa snažím zúročiť všetky poznatky a využiť možnosti, ktoré ponúkajú čoraz obsiahlejšie nástroje.

Ako tému tejto práce som si zvolil osobný projekt, redesign klasického rally automobilu Alpine A110 a zakladám na ňom finálny výstup, animované CGI video. Športový automobil, ako hlavný subjekt prirodzene symbolizujúci pohyb a dynamiku, funguje ako analógia k animácii a motion designu.

Pri tvorbe som sa snažil o semi-realistický vizuál, vytvorený za pomoci CGI, doplnený o atraktívny strih a efekty.

Dúfam, že moja práca tak bude môcť slúžiť ako stručná príručka pre tvorbu motion designu.

#### <span id="page-10-0"></span>TEORETICKÁ ČASŤ I.

# <span id="page-11-0"></span>**1 MOTION DESIGN**

Motion design by sa dal najpriamejšie vysvetliť ako animovaný grafický design. Slúži najmä ako sprievodný prvok k hudbe a reči, zvýraznenie vizuálu, alebo aj prvok hlavný. Môže mať mnoho foriem, od jednoduchých geometrických animácií alebo kinetickej typografie, až po stopmotion a 3D animáciu. V dnešnej dobe má široké využitie naprieč rôznymi médiami.

Dôležitá, avšak náročná, je dištinkcia motion designu a animácie. Obe disciplíny využívajú podobné nástroje, narábajú s rovnakým médiom a v mnoho prípadoch sa prelínajú. Hlavný rozdiel je však v pracovnom zameraní a vo výslednom výstupe — animátori sú typicky zameraní zväčša na precíznu animáciu postáv a prostredia, pri čom najčastejším výstupom býva film. [1] Táto tenká hranica sa časom — a s príchodom technológií ako 3D rozmazáva ešte viac.

#### <span id="page-11-1"></span>**1.1 História motion designu**

Určiť presný moment vzniku motion designu je viac-menej nemožné. Jeho vývin je úzko spätý s vývojom animácie a technológie a ich vznik bol podmienený storočiami inovácií. Najviac pokrokovým obdobím pre vznik motion designu ako ho poznáme dnes, bolo 20. storočie. Avšak myšlienka pohybujúceho sa vizuálu evokujúceho hudbu, siaha ďalej.

#### <span id="page-11-2"></span>**1.1.1 Vizuálna hudba**

Vizuálna hudba označuje širokú škálu tvorby, pri ktorej umelci dotvárali k hudbe vizuálny/farebný doplnok. Mohlo ísť o abstraktnú maľbu, filmovú sekvenciu, alebo aj prístroj vrhajúci farebné lúče svetla, tzv. farebný orgán. Medzi umelcov, ktorí sa týmto experimentom venovali, patrí napríklad Giuseppe Arcimboldo, ktorý sa už počas renesancie snažil dokázať fyzikálne prepojenie farieb a tónov. [2] Zaujímavým príkladom je aj ruský výtvarník a teoretik Vasilij Kandinsky. Podľa psychológa Crétien van Campena je možné, že Kandinsky zažíval fenomén synestézy, teda vnímal zvuk ako farbu, čo mu malo napomáhať pri vizualizácií zvukov do obrazovej formy. [3] Aj keď väčšinu tvorby spadajúcej pod vizuálnu hudbu nemôžme do motion designu zaradiť, postavila základy pre jeho vznik.

#### <span id="page-11-3"></span>**1.1.2 Avantgardné umenie**

Prvým veľkým skokom vo vývine motion designu bol vynález filmu. ani tu nešlo o jeden definitívny vynález, ale o radu inovácií začínajúc v roku 1877 (Eadweard Muybridge). Filmové médium umožnilo avantgardným umelcom úplne novú formu umeleckého prejavu.

Najväčšie uplatnenie si táto technológia našla vo futurizme a dadaizme. Autormi prvého, žiaľ nezachovaného, abstraktného filmu boli Bruno Corra a Arnaldo Ginn. Najskorší zachovaným filmom je *Lichtspiel: Opus*, od nemeckého dadaistu Walthera Ruthmanna. Nasledovalo mnoho filmových experimentov od autorov ako Man Ray, Marcel Duchamp, alebo Hans Richter. Práve tvorba z tohto obdobia položila technologické a kreatívne základy pre využitie motion grafiky v televízii a filme. [2]

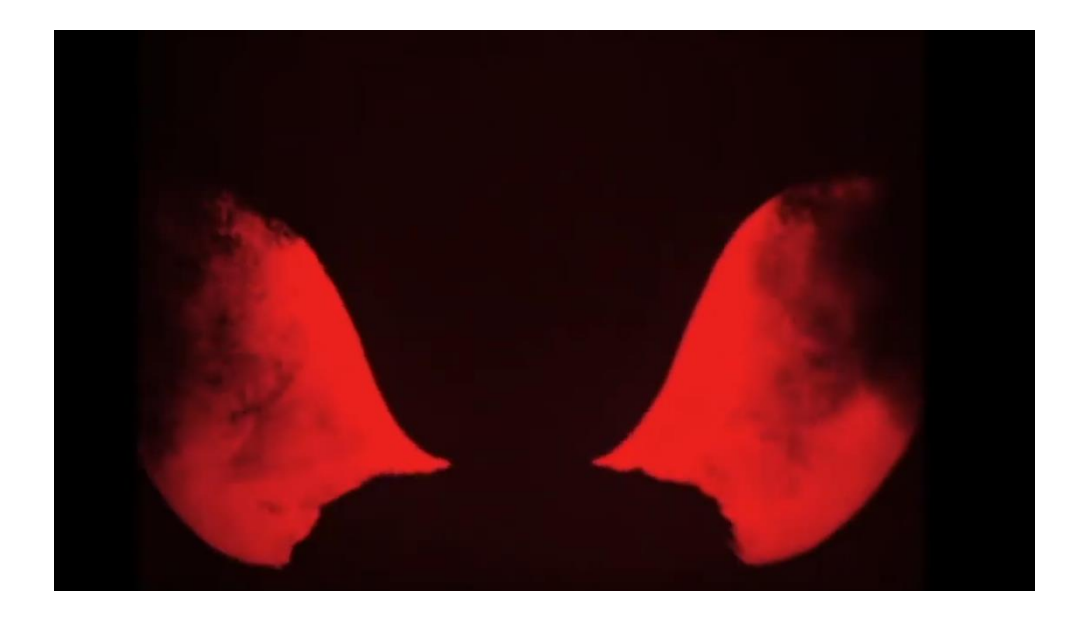

Obrázok 1 *Lichtspiel: Opus, Walther Ruthmann*

#### <span id="page-12-1"></span><span id="page-12-0"></span>**1.1.3 Úvodné filmové titulky**

Za prvé využitie motion designu v mainstreamovom filme môžeme považovať medzititulky z tzv. tichej éry filmov. [4] Šlo o druhý filmový kotúč, takzvaný B-roll, ktorý sa pomocou preexpozície prestrihával cez hlavný film. Obsahoval biely text na čiernom pozadí, ktorý slúžil ako nosný prvok deja, keďže film v tejto dobe neobsahoval zvukovú stopu. [2] Zo začiatku šlo iba o statickú typografiu (ako napríklad v Charlie Chaplinovom filme *The Pawnshop*), no postupom času sa začali objavovať medzititulky s typografickou štylizáciou, ako vo filme *Kabinet Doktora Caligariho*. Keď sa v 30.—40. rokoch začínal objavovať sprevádzajúci zvuk, medzititulky rýchlo stratili svoju funkciu. Avšak umelecká štylizácia sa medzitým ustálila v úvodných sekvenciách. Najväčší rozmach animovaných titulkov začína v 50. rokoch, kedy sa pre kinofilm objavuje konkurencia vo forme televízie. V tomto období bolo bežné, aby televízne programy aj filmy mali plne animované, kreatívne prevedené úvodné sekvencie a o desať rokov neskôr dokonca aj farebne. Medzi najvýznamnejších

tvorcov tohto obdobia patrí rozhodne Saul Bass s jeho úvodnými titulkami pre kultový hororový film *Psycho*, alebo Maurice Binder, ktorý vytvoril legendárnu sekvenciu pre prvý diel *James Bond* ságy. [4] Od 70. rokov začína pokrok v počítačových technológiách ovplyvňovať úvodné filmové titulky a teda aj motion design. Workflow<sup>1</sup> sa mení z analógového na digitálny, čím sa stáva jednoduchší a všestrannejší. Práve vďaka prechodu na digitálne médium mohli vzniknúť komplexné novodobé titulky ako napríklad tie pre scifi seriál *Westworld*, detektívny seriál *True Detective*, alebo dramatický film *Muži, ktorí nenávidia ženy*.

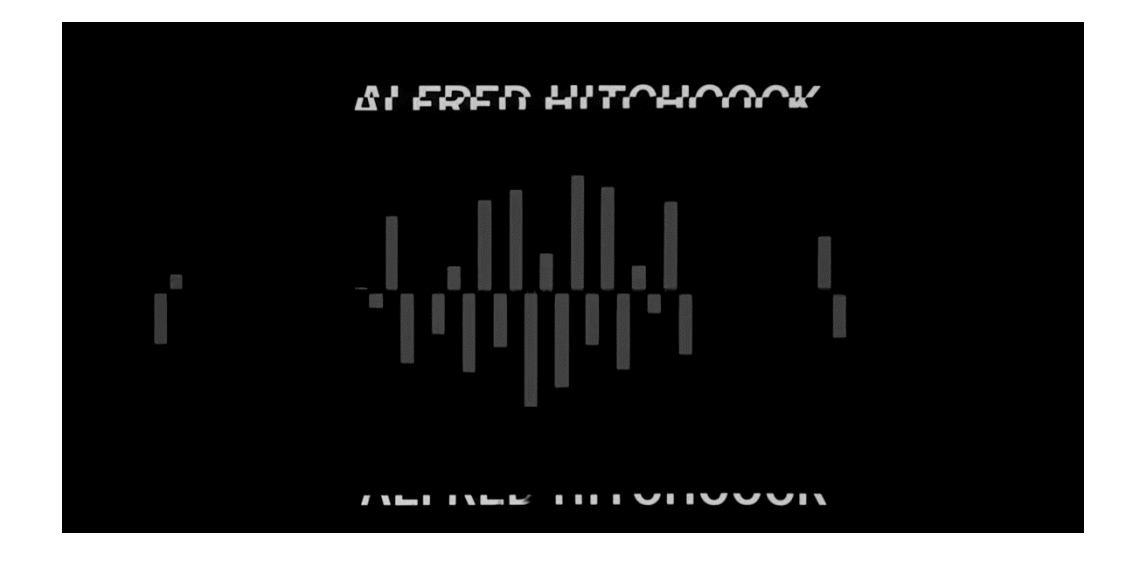

Obrázok 2 *Úvodné titulky filmu PSYCHO, Saul Bass*

#### <span id="page-13-1"></span><span id="page-13-0"></span>**1.1.4 Motion design v reklame**

Prvá televízna reklama bola odvysielaná v roku 1941. Išlo o statický, 10-sekundový packshot<sup>2</sup>, propagujúci hodinky *Bulova*. Napriek jeho jednoduchosti a nízkemu dosahu, odhadovaného na pár tisíc ľudí, sa v priebehu nasledujúceho desaťročia stal z televíznych reklám jeden z hlavných spôsobov propagácie. [5] Motion design sa v nich využíval už od začiatku, a to najmä forme packshotov, v ktorých sa využíva dodnes. S novými technológiami sa využívanie motion designu iba zvyšovalo. Príchod www a platforiem ako *YouTube* alebo *Instagram* vytvoril nový priestor pre reklamné spoty, v ktorých dnes môžeme vidieť širokú škálu využitia motion designu — od drobných animácií textu, CGI packshotov

<sup>1</sup> "Tok práce". Tento termín sa používa v oblasti riadenia procesov

a znamená postupnosť krokov a úloh, ktoré vedú k dosiahnutiu určitého cieľa

<sup>2</sup> Krátky záber produktu, ktorý sa zobrazuje na konci reklamy alebo videa

až

k celým videám postavených na kinetickej typografii, alebo rovno všetkých technikách naraz.

# <span id="page-14-0"></span>**1.2 Využitia Motion designu**

## <span id="page-14-1"></span>**1.2.1 Reklama**

Ako už vyplynulo z predchádzajúcej kapitoly, reklama bola dôležitým míľnikom vo vývoji motion designu. Platí to však aj naopak — motion design je silným nástrojom pre efektívnu reklamu. V terajšom kompetitívnom priestore, reklamných blokoch a online platformách presaturovaných obsahom, je dôležité upútať divákovu pozornosť a odlíšiť sa od konkurencie. Rozanimované slogany, kreatívne prechody, alebo aj animácie ktoré nesú myšlienku či samotný dej video spotu sú dnes bežnými prvkami, ktorými inzerenti zvyšujú efektivitu reklám. Relatívne nové sú produktové videá, ktoré sa od reklamných spotov odlišujú dĺžkou a umiestnením. Mávajú z pravidla väčšiu stopáž, predvádzajú produkt v bližšom detaile a bývajú zverejnené spolu s produktom. Môžu tiež byť nahrané na sociálne siete výrobcu. Dobrým príkladom sú *Apple Events*, kde je pomocou kvalitného motion designu predstavený každý nový produkt.

Ďalším možným využitím sú animované bannery pre web. Avšak ich, poskytovateľmi propagovaná, zvýšená účinnosť oproti statickým bannerom nebola definitívne dokázaná. [6] Je tiež možné, že vo webovom prostredí bude mať animácia skôr rozptyľujúci účinok a u recipienta tak vytvorí až negatívnu asociáciu.

<span id="page-14-2"></span>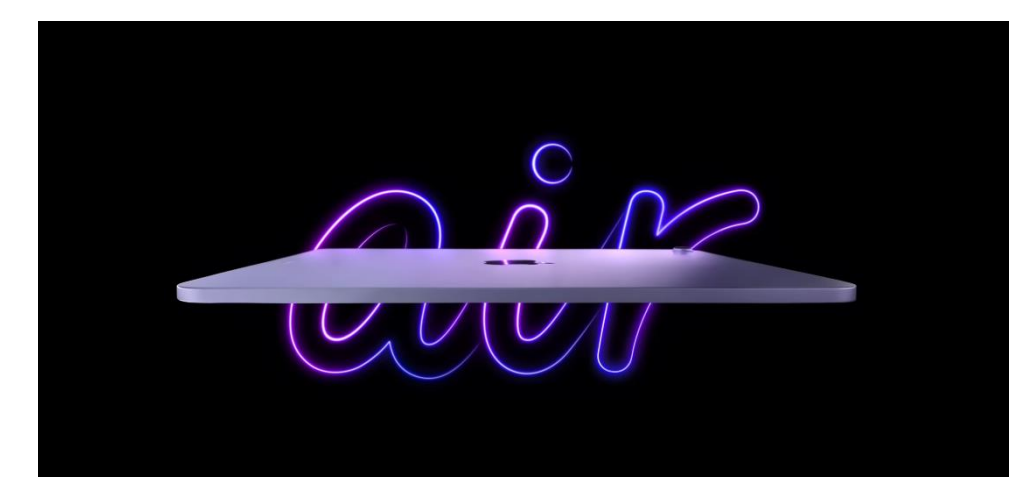

Obrázok 3 *Reklamný spot pre Ipad Air, Apple*

#### <span id="page-15-0"></span>**1.2.2 Digitálne produkty**

Aj keď je v tomto odbore často opomenutý, motion design je jeden zo základných aspektov užívateľského zážitku. Neplní tu totiž iba vizuálnu úlohu, môže byť pre užívateľa aj nesmierne užitočný — najmä vie naznačiť možnosť interakcie, animovaným prechodom prepojiť dve iné obrazovky a pomôcť vytvoriť si predstavu o hierarchii rozhrania. [7]

#### <span id="page-15-1"></span>**1.2.3 Explainer videá**

Formou podobné videospotom, explainer videá sa líšia štruktúrou, ktorá je založená na vysvetľovaní konkrétnej problematiky. Oproti videospotom bývajú väčšinou obsiahlejšie a teda aj dlhšie. Môžu byť čisto náučné, no objavujú sa aj explainer videá s propagačným zámerom, kde firmy vysvetľujú svoje služby/produkt. Motion design je s explainer videom úzko spätý. Dotvára vizuálnu časť, robí video pútavejšie a pomocou animácie vie aj dopomáhať pri vysvetľovaní, rovnako ako pri rozhraniach digitálnych produktov.

#### <span id="page-15-2"></span>**1.2.4 Vizuálne identity**

Tradične statické. Avšak digitálne médiá nie len že poskytujú priestor k využitiu animácie, ale ho aj priam v niektorých prípadoch vyžadujú. Poslednými rokmi sa stáva implementácia motion designu do vizuálnych identít čoraz častejšou. Či už je to vo forme animovaného loga, kinetickej typografie, alebo rozpohybovania ostatných prvkov. Obzvlášť dôležité to je pre firmy, ktorých primárnym výstupom je video (ako napr. televízne stanice), alebo iné (nielen) mediálne spoločnosti operujúci v online prostredí. Pre ne je motion design jedným z hlavných prvkov identity. Dobrým príkladom takého využitia je redesign *RTVS*, ktorý v roku 2015 vyhral zlatú cenu v kategórii ,,*General channel image campaign*''. [8]

#### <span id="page-15-3"></span>**1.2.5 Film**

V animovanom filme *Spiderman: Into the Spiderverse* upevňujú geometrické animácie plynulosť bojových scén a rozpohybovaná komiksová typografia dotvára štylizáciu. Sci-fi hororu *Votrelec: Prometheus* dodáva animácia užívateľských rozhraní terminálov dôveryhodnosť a realističnosť. Avšak najčastejším motion designu vo filme stále zostáva spracovanie úvodných alebo záverečných sekvencií. Diváka vizuálne atraktívnym spôsobom uvádzajú do deja a témy filmu, ale aj zdobia inak nezaujímavé textové zoznamy. Ešte dôležitejšími sa úvodné titulky stali po príchodu streamovacích platforiem ako napr. *Netflix, Max* alebo *Amazon Video*. O pozornosť diváka v dnešnej dobe súperí stovky seriálov a prvý dojem často rozhoduje o potenciálnom zhliadnutiu snímka.

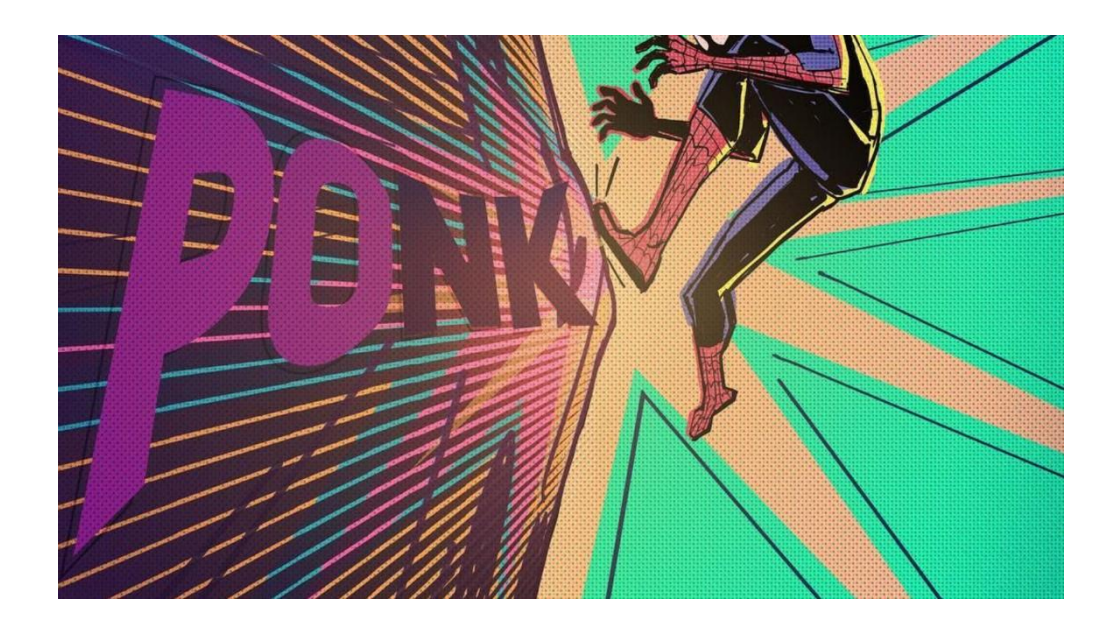

Obrázok 4 *Styleframe Spiderman Into the Spiderverse, Sony Pictures*

# <span id="page-16-2"></span><span id="page-16-0"></span>**1.3 Význam motion designu**

V dnešnej dobe je motion design neoddeliteľnou súčasťou digitálnych médií. Či už práve používame smartfón, stolný počítač, sledujeme televíziu alebo si objednávame obed na samoobslužnej obrazovke vo fastfoodovej reštaurácii, motion design robí user experience<sup>3</sup> hladší, dôležité informácie viditeľnejší a vizuály estetickejší.

# <span id="page-16-1"></span>**1.4 3D motion design**

Novým trendom posledného desaťročia je 3D motion design. Vizuálne imitácie tretieho rozmeru alebo perspektívy pomocou parallax<sup>4</sup> efektu boli prítomné takmer už od začiatku. Avšak novo dostupné programy a funkcie umožňujú nie len tvorbu trojrozmerného priestoru, ale aj svetla, materiálov, objektov alebo simulácie fyzických parametrov (vietor, hmla, voda…). Animácia tak nemusí pozostávať iba z plochých vektorových a rastrových obrazov, ale môže sa odohrávať v "reálnom" prostredí. Taktiež umožňuje tvorbu podkladov pre compositing<sup>5</sup> ako napr. animovaný dym na mieru.

<sup>3</sup> Celkový uživateľský zážitok pri interakcii s rozhraním

<sup>4</sup> Vytvorenie dojmu hĺbky a pohybu v obraze. Ide o vizuálny efekt, pri ktorom sa zobrazujú rôzne vrstvy obsahu, pričom každá z týchto vrstiev sa pohybuje v inom tempe vytvárajúc ilúziu hĺbky

<sup>5</sup> Kombinovanie rôznych vizuálnych prvkov, ako sú napríklad obrázky, videá a efekty do jedného celku. Compositing umožňuje vytvoriť vizuálne efekty a scény, ktoré by nebolo možné dosiahnuť inými spôsobmi

<span id="page-17-0"></span>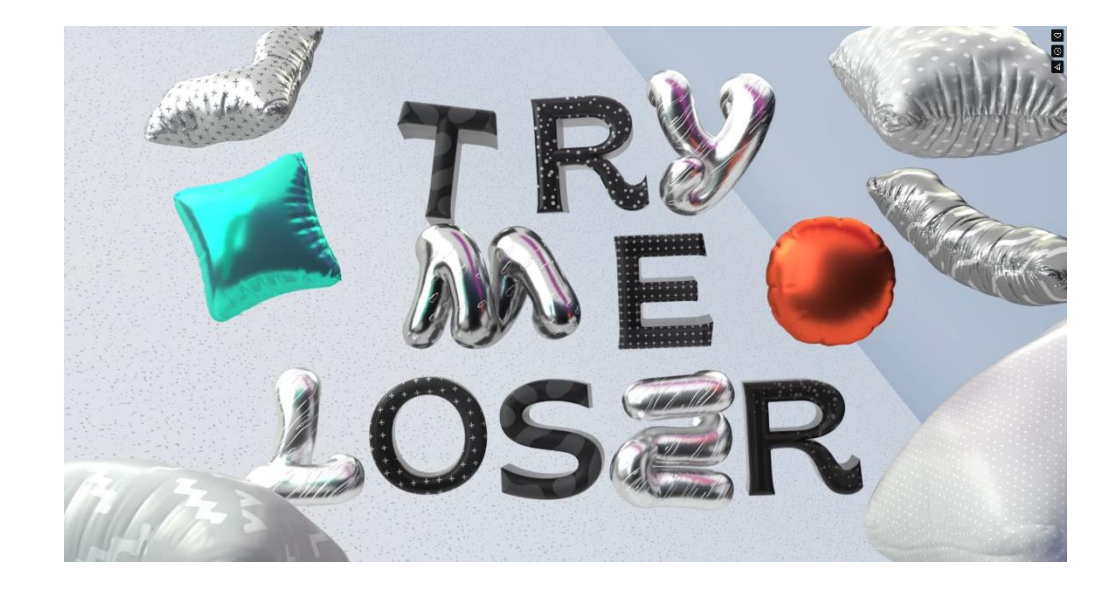

Obrázok 5 *3D motion grafika, Final Blow, Bito*

# <span id="page-18-0"></span>**2 NÁSTROJE PRE TVORBU MOTION DESIGNU**

Spočiatku bol priemysel motion designu limitovaný na malé množstvo spoločností s proprietárnym softvérom, ako napr. *Motion Graphics Inc*., alebo *Industrial Light & Magic*. [7] Venovali sa najmä filmovému priemyslu, teda filmovým efektom a úvodným titulkom.

Postupná zmena prišla s osobným počítačom a verejne dostupnými softvérmi na animáciu. Motion design sa stal prístupný širokej verejnosti a rovnako začal stúpať na popularite, čomu tiež rozhodne prispieval rozmach vizuálnych efektov vo filmoch, alebo aj vznik prvého počítačom animovaného filmu *Toy Story* od štúdia *Pixar*. [7] Stúpajúca popularita zároveň vytvárala dopyt a umožňovala tak viacerým ľudom venovať sa motion designu na kariérnej úrovni. V dnešnej dobe je dostupné veľké množstvo nástrojov, ktoré umožňujú pri tvorení animácií jednoduchý workflow a kreatívnu slobodu.

#### <span id="page-18-1"></span>**2.1 Vplyv internetu**

World wide web ponúka motion designérom mnoho výhod a s príchodom Web2<sup>6</sup> a usergenerated<sup>7</sup> obsahu sa možné využitia ešte rozšírili. Prišiel napríklad, do tej doby nepredstaviteľný, jednoduchý a bezplatný prístup k vzdelávacím materiálom pomocou platforiem ako *YouTube* alebo *Vimeo*. Tvorcovia získali možnosť prezentovať svoju prácu a rozširovať svoje publikum v úplne novej škále na *Instagrame* alebo *Behance*. Navyše internet vytvára nové pracovné ponuky — firmy, spoločnosti a značky sa na svojich webových stránkach a sociálnych sieťach potrebujú prezentovať a motion design je moderným a atraktívnym riešením tejto potreby. S nadchádzajúcim príchodom Web3<sup>8</sup> nie je ešte jasné, aké všetky výhody a úskalia táto nová forma prinesie do oblasti motion designu, jedným z už existujúcich využití je možnosť predávať vlastnú tvorbu ako NFT (avšak ich momentálna ponuka násobne prerastá dopyt). [18] Nič menej dalo by sa predpokladať, že rast trhu a technologický pokrok v online priestore vytvorí ešte väčší potenciál pre aplikovanie motion designu.

#### **2.2 Softvér**

Nástroje na animáciu podstúpili za posledné tri desaťročia nesmierny rozvoj. Čoraz výkonnejší hardvér umožňuje komplexnejšie kompozície, vyššie množstvo efektov,

<sup>6</sup> Vývoj webu od konca 90. rokov 20. storočia a jeho zameranie na aktívnu účasť užívateľov a interakciu <sup>7</sup> Vygenerované užívateľom

<sup>8</sup>Ďalší vývoj internetu a jeho používania, zameraný na decentralizáciu, zabezpečenie a zlepšenie dôveryhodnosti sietí. Prináša nové technológie akými sú blockchain, umelá inteligencia a rozšírená realita

rýchlejší náhľad či render a vyššie rozlíšenia. Na strane softvéru rozvoj prináša nové funkcie a čoraz väčšiu automatizáciu predtým manuálnych procesov, ako napríklad rotoscoping<sup>9</sup>, motion tracking<sup>10</sup> alebo aj animácia samotná (procedurálna<sup>11</sup> animácia). Programy ktoré boli zo začiatku schopné animovať jednoduché tvary a robiť základné maskovanie videa, sú dnes robustnými nástrojmi často schopnými plniť viacero funkcií z pipeline<sup>12</sup> animácie.

#### <span id="page-19-0"></span>**2.2.1 After Effects**

Dnes je *After Effects* priemyslovým štandardom pre motion fesign a umožňuje tvorcom širokú škálu funkcií: od strihu, compositingu, color gradingu<sup>13</sup> až po VFX<sup>14</sup> alebo animáciu. Jeho história začala v roku 1993, keď spoločnosť *Company of Science and Art* vydala verziu 1.0 pre Mac OS. [9] Hneď o rok neskôr bol program odkúpený softvérovou spoločnosťou *Adobe*, v ktorej vlastníctve je do dnes. Naprieč rokmi bolo pridané množstvo nových funkcií, ako napríklad možnosť pracovania v 3D priestore vo verzii 5.0, možnosť animovania vektorových tvarov vo verzii 8.0, alebo Content aware fill<sup>15</sup> vo verzii 16.1. Spomenutiahodná je tiež integrácia s 3D softwérom *Cinema 4D*, ktorá umožňuje rýchly a jednoduchý import 3D projektov k postprodukcii. Ďalšou z hlavných predností *After Effects* je podpora externých plug-inov<sup>16</sup> a rozšírení. Niektoré uľahčujú alebo automatizujú bežné procesy (napr. easing<sup>17</sup>), iné pridávajú do programu úplne novú funkcionalitu. Dobrým príkladom je plug-in *Newton 3*, ktorý umožňuje užívateľovi procedurálne vytvárať simulácie fyziky pre 2D vektorové tvary alebo *Universe Trapcode*, ktorý z *After Effects* robí silný nástroj na tvorbu particle<sup>18</sup> simulácií. Práve externé plug-iny sú často faktorom urýchľujúcim inováciu — mnoho funkcií sprostredkovaných externými rozšíreniami je neskôr pridaných do samotného softvéru, ako napríklad 3D prostredie alebo particles.

#### <span id="page-19-1"></span>**2.2.2 Alternatívy k AE**

Vďaka dlhoročnému náskoku vo vývoji a prispôsobení profesionálnych pipelines pre využívanie *After Effects*, je nepravdepodobné, že by v blízkej dobe bol nahradený ako

<sup>11</sup> Generovanie určitých vizuálnych efektov, animácií alebo textúr pomocou matematických algoritmov

<sup>9</sup> Manuálne maskovanie alebo prekreslovanie videa

<sup>&</sup>lt;sup>10</sup> Proces pri ktorom je manuálne alebo automaticky zaznamenaný pohyb objektu alebo celej kamery

<sup>12</sup> Postupnosť a organizácia rôznych krokov v procese tvorby vizuálnych efektov

<sup>13</sup> úprava a tónovanie farby vo video postprodukcii

<sup>&</sup>lt;sup>14</sup> Vizuálne efekty

<sup>15</sup> Funkcia pri úprave fotiek/videa, ktorá vyplní vybranú oblasť na základe obsahu zvyšku obrázka

<sup>16</sup> Rozšírenie softvéru

<sup>&</sup>lt;sup>17</sup> Zmena rýchlosti pohybu počas doby jeho trvania. Dá sa pomocou neho vytvoriť hladko, alebo ostro plynúci pohyb

<sup>&</sup>lt;sup>18</sup> Simulované častice

motion designový štandard iným softvérom. Avšak existujú alternatívy, ktoré ponúkajú dizajnérom rôzne výhody.

#### *2.2.2.1 Apple Motion*

Predstavený v roku 2004, *Apple Motion* je alternatíva *After Effects* na zariadeniach s operačným systémom Mac OS. V roku 2006 sa *Motion* stal súčasťou *Final Cut Suite*, avšak o päť rokov neskôr bol znovu oddelený do samostatného softvéru. Funkcionalitou je k *After Effects* veľmi podobný. Pokrýva väčšinu potrieb pre animáciu, strih a compositing. Hlavnou výhodou je trvalá licencia s nízkou cenou a dobrá optimalizácia a rýchlosť, ktorá sa ešte zlepšila na nových zariadeniach s proprietárnym M1 a M2 chipsetom. Avšak pre komplexné projekty nie je až tak všestranný. Ďalšou nevýhodou je dostupnosť výhradne na Mac OS, ktorý tvorí iba približne 15 % na trhu operačných systémov. [7]

#### *2.2.2.2 DaVinci Resolve – Fusion*

Ďalšou alternatívou je *Fusion*, vyvinutý v roku 1987. Je starší ako jeho konkurencia, no takmer 10 rokov slúžil iba ako proprietárny softvér spoločnosti *New York Production & Design*. V roku 2014 bol odkúpený spoločnosťou *Blackmagic Design* a o štyri roky neskôr implementovaný do *DaVinci Resolve*, ktorého súčasťou je dodnes. Na rozdiel od *Motionu* a *After Effects*, ktoré fungujú na princípe vrstiev, *Fusion* využíva tzv. nodes<sup>19</sup>. Je tým pádom pre nových užívateľov o niečo komplikovanejší, avšak pri komplexných projektoch je oproti druhej alternatíve (*Apple Motion*) prehľadnejší. *DaVinci Resolve* je, spolu s vstavanými programami *Fusion* a *Fairlight*, komplexný softvér schopný strihu, profesionálneho color gradingu, zvukového masteringu<sup>20</sup> a v rámci motion designu aj animácie a vizuálnych efektov. Z toho, čo trh ponúka, ide o jeden z najviac všestranných softvérov, ktorého vstupná cena je prekvapivo nulová. Štúdiová, trvalá licencia, ktorá odomkne funkcie ako dodatočné efekty, podporu 3D alebo rozlíšenia nad 4K, je oproti predplatnej licencii *After Effects*, stále v dlhodobom merítku lacná. V čom *DaVinci Resolve*, alebo presnejšie *Fusion,* zaostáva, je množstvo plug-inov, a dostupnosť zdrojov online. *Fusion* je možne využívať pre účely motion designu, je však viac vhodný pre compositing a VFX.

<sup>19</sup> Užívateľské rozhranie pre vizuálnu interpretáciu kódu

<sup>20</sup> Úprava a ladenie všetkých zvukových stôp videa

# <span id="page-21-0"></span>**2.3 Špecializovaný softvér**

Dostupné sú aj nástroje na konkrétnu časť kreatívneho procesu, poprípade iba jednu funkciu. A tie sú často rýchlejšie, jednoduchšie a kvalitnejšie.

#### <span id="page-21-1"></span>**2.3.1 Nuke**

*Nuke* od *Foundry* je najrozšírenejší program na pokročilý compositing. Jeho dobrá optimalizácia a množstvo funkcií mu získalo miesto v takmer každej modernej video produkcii. Aj keď je jeho ročné predplatné pre jednotlivcov privysoké, ponúka viacero zľavnených ponúk — napríklad verziu pre nekomerčné využitie, alebo zľavu pre študentov. Aj keď ide o silný nástroj, v oblasti motion grafiky je využiteľný iba v projektoch obsahujúcich komplexné video, alebo 3D zábery.

#### <span id="page-21-2"></span>**2.3.2 Natron**

Open source<sup>21</sup> alternatíva k *Nuku*. Oproti nemu má však nižšiu stabilitu a menej funkcií. Dostáva sa tak na trhu do limba, pretože začínajúcim motion designérom stačí compositing v *After Effects* či v *DaVinci Resolve* a profesionálom sa viac oplatí prejsť rovno na *Nuke*.

#### <span id="page-21-3"></span>**2.3.3 SynthEyes**

Aj keď väčšina komplexných programov ponúka motion tracking, nie vždy stačí na zložité scény s rýchlym pohybom. Pre tie sú vhodné dedikované motion trackery, ako *SynthEyes*, alebo *PFTrack*.

#### <span id="page-21-4"></span>**2.3.4 Flowframes**

Relatívne nový, malý nástroj, vie však ušetriť hodiny práce a renderovania<sup>22</sup> alebo zachrániť zábery, ktoré by inak neboli použiteľné. Interpoluje<sup>23</sup> snímky a znásobuje tak framerate<sup>24</sup> záberu. Na rozdiel od ostatných podobných nástrojov, ktoré interpoláciu produkujú prekrytým susedných snímkov cez seba s polovičnou priesvitnosťou, *Flowframes* využíva umelú inteligenciu. Vďaka tomu v najlepších prípadoch nejde umelo vytvorené snímky rozoznať od pôvodných. *Flowrames* takto vie pripraviť zábery pre časový remapping<sup>25</sup>, alebo znížiť potrebný počet vyrenderovaných snímkov.

<sup>21</sup> Softvér s verejným zdrojovým kódom, dostupným všetkým

<sup>22</sup> Proces vytvárania konečného obrazu alebo sekvencie obrazov zo súboru projektu

<sup>23</sup> Umelé vytváranie nového snímku, na základe snímku pred a za ním

<sup>24</sup> Počet snímkov za sekundu

<sup>25</sup> Umiestnenie rovnakého počtu snímkov do odlišnej časovej dĺžky

#### <span id="page-22-0"></span>**2.3.5 EbSynth**

Vyvinutý českou spoločnosťou *Secret Weapons*, *EBSynth* umožňuje upravovať video zábery netradičným spôsobom. Po tom, čo užívateľ ľubovoľne upraví jeden vybraný snímok, aplikuje *EBSynth* zmenu na všetky ostatné. Umožňuje tak jednoduché videoretušovanie, alebo úplnú štylizáciu videozáberov.

#### <span id="page-22-1"></span>**2.4 3D Softvér**

Dôležitou súčasťou motion grafiky je dnes 3D animácia. Našla si využitie v produktových videách, abstraktných snímkoch alebo aj ako doplnok 2D animácie. Rovnako aj v tejto oblasti je dostupná široká škála nástrojov umožňujúca či už realistické, alebo štylizované výstupy.

#### <span id="page-22-2"></span>**2.4.1 Cinema 4D**

Pre účely bežnej motion grafiky najvhodnejší 3D softvér, schopný modelovania, animácie, simulácie, textúrovania a renderovania. Vďaka kombinácii jednoduchého užívateľského rozhrania, silných nástrojov a externých rozšírení ako napríklad *X-particles*, je *C4D* voľbou väčšiny štúdií a profesionálov. *Cinema* je frekventovane aktualizovaná a iba v poslednej dobe prešiel jej interface redesignom a cloth solver<sup>26</sup> drastickým zlepšením. Veľké plus je aj už spomínaná prirodzená integrácia s *After Effects*.

#### <span id="page-22-3"></span>**2.4.2 Maya**

*Maya* sa najčastejšie objavuje v tých profesionálnych pipelines, ktoré obsahujú animáciu postáv. Je totiž dobre optimalizovaná a má robustný rigging<sup>27</sup> systém. Hladký je aj proces animovania. Vďaka faktu, že *Maya* bola vydaná už v roku 1998, sa môže pýšiť širokou ponukou plug-inov. Aj keď je priemyselným štandardom v animácii, pre motion design sú pravdepodobne vhodnejšie *C4D* alebo *Blender*.

#### <span id="page-22-4"></span>**2.4.3 Blender**

Bezplatná, open-source alternatíva k *C4D* s podobnou škálou nástrojov, ktorá si naprieč rokmi vybudovala početnú užívateľskú základňu, avšak skôr u začiatočníkov a freelancerov. Medzi prednosti *Blenderu* patrí nezrovnateľná všestrannosť a komunitná podpora vo forme

<sup>26</sup> 3D systém na simuláciu fyziky látok a tenkých objektov

<sup>27</sup> Príprava zložitých 3D objektov na animáciu za pomoci digitálnej bábky

plug-inov a množstva vzdelávacieho materiálu dostupného online. Rovnako aktívny je tým vývojárov. Iba v poslednej dobe bol *Blender* rozšírený o funkcie ako jemu unikátny režim na sculptovanie, nový render engine<sup>28</sup> Cycles X alebo Geometry nodes — nástroj na procedurálne modelovanie a animáciu. Momentálne však nie je tak často využívaný v štúdiách a profesionálnej sfére — podľa platformy *Enlyft* má *Blender* iba 5% podiel na trhu 3D grafického softvéru (*C4D* má 58.56 %). [10] Ďalším úskalím sú simulácie, ktoré síce podporuje, avšak ich optimalizácia a stabilita nie je najlepšia. Pre začínajúcich motion designérov je ale *Blender* stále ideálnou voľbou a má potenciál sa v budúcnosti stať štandardom v priemysle.

#### <span id="page-23-0"></span>**2.4.4 Houdini**

*Houdini* je limitovaný v bežných funkciách ako klasické modelovanie a s komplikovaným užívateľským rozhraním je pre začiatočníkov nepriaznivý. Avšak v oblasti procedurálnych funkcií, abstraktných animácií a simulácií je neporovnateľný. Designérovi umožňuje pomocou node systému vytvoriť aj tie najzložitejšie simulácie látok, pevných objektov, tekutín aj dymu, navyše zo vzájomnou interakciou. Má pevné miesto v pipelines mnohých štúdií a VFX firiem, ale často je využívaný spolu s ďalším komplexným 3D softvérom (napríklad *C4D* alebo *Maya*).

#### <span id="page-23-1"></span>**2.4.5 Špecializovaný 3D softvér**

Aj v 3D grafike je široký výber softwarov, špecializovaných na jednu funkciu. Pomocou *Zbrush* je možné hladko sculptovať high-poly objekty; *Substance Painter* zjednodušuje proces textúrovania a ponúka workflow podobný *Photoshopu* v 3D priestore. Najbežnejšie využívaným nástrojom pre simulácie dymu a ohňa je *EmberGen*, ktorý ju je schopný spracovať v reálnom čase. Trh je plný aj menej známych programov ako napríklad *Storm VFX*, ktorý podobne ako *EmberGen* ponúka simulácie dymu, avšak aj granular solver<sup>29</sup> a simulácie vody a látok. Pre motion grafikov, ktorí tieto funkcie často potrebujú, predstavuje špecializovaný 3D softvér atraktívnu alternatívu schopnú ušetriť čas (a ešte aj s kvalitnejším výstupom.

<sup>28</sup> Systém na transformovanie dát 3D scény do výsledného obrazu

<sup>&</sup>lt;sup>29</sup> 3D systém na simuláciu fyziky zrnitých alebo tekutých objektov a materiálov

# <span id="page-24-0"></span>**2.5 Nové technológie**

#### <span id="page-24-1"></span>**2.5.1 Cloudové služby**

Približne v poslednom desaťročí sa v kreatívnom priemysle začína využívať cloud<sup>30</sup>. Balík kreatívnych programov od *Adobe* spolu s premenovaním na *Creative Cloud* nadobudol funkcie ako možnosť ukladať súbory na internetové úložisko, využívať šablóny alebo fonty s online knižnice. Niektoré programy využívajú cloud ešte do väčšej úrovne — *Figma* napríklad nevyžaduje inštaláciu, namiesto toho funguje v rozhraní webového prehliadača. Užívatelia tak vedia jednoducho zdieľať súbory, alebo na nich aj naraz pracovať. V motion designe sa webové úložisko využíva najmä pre hosting<sup>31</sup> súborov, poprípade na renderovanie náročných 3D scén. Dostupné sú aj online programy na animáciu, ako *Jitter*, *Fable* alebo *Biteable*. Aj keď ide v rámci jednoduchej animácie o zaujímavú alternatívu, v blízkej dobe pravdepodobne nebudú mať tak rušivý vplyv na trh ako *Figma*. Motion designéri totiž často robia z objemnými súbormi a pomalé internetové pripojenie by mohlo spôsobovať bottleneck<sup>32</sup>. Výnimkou je Spline — online 3D softvér zo zjednodušenými funkciami, schopný modelovania, animácie, vytvárania materiálov avšak len v jednoduchej štylizácií.

#### <span id="page-24-2"></span>**2.5.2 Machine learning**

Machine learning je prítomný v kreatívnom priemysle už dlhšiu dobu, predovšetkým vo forme funkcií ako Content aware fill v *After Effects*, ktoré uľahčujú prácu a skracujú čas, umelcom strávený nad zdĺhavými procesmi ako retušovanie. Novou technológiou, ktorá je subjektom živej diskusie, sú text-to-image modely ako *Dall-E*, *Stable Diffusion* alebo *Midjourney*, schopné za pár sekúnd vygenerovať obrazové výstupy vysokej kvality. Všetko, čo na to potrebujú, je textové zadanie. V prvých týždňoch po ich vydaní bolo na výstupoch vidieť, že ide o umelo vygenerovaný obrázok, no už iba o dva mesiace neskôr je to v mnohých prípadoch nemožné. Aj keď v prítomnosti (máj 2023) ešte nie sú verejnosti dostupné žiadne AI modely schopné exportovania videa, je len otázkou času, kým sa objavia (spoločnosť *Meta* už oznámila vlastný text-to-video model). [11]

Ich konečný vplyv na motion design sa ťažko predpovedá, no možné scenáre sú;

<sup>30</sup> Online server

<sup>31</sup> Uschovávanie dát na online servery

<sup>32</sup> Obmedzenie spôsobene externým faktorom

- Machine learning zostane iba nástrojom na automatizáciu manuálnych procesov, ideáciu a generovanie doplnkového obsahu.
- Stane sa jedným z hlavných nástrojov pre motion design, vrátane designu, animácie, strihu aj posptrocessingu<sup>33</sup>.
- Nahradí vstupné motion designové pozície, zautomatizuje väčšinu pipelinu s výnimkou najkomplexnejších projektov.
- Úplne zautomatizuje celý kreatívny proces, ukončí potrebu pre profesiu motion designu.

Táto technológia má momentálne svoje úskalia, a to hlavne v otázke autorských práv a morálnosti. Na to, aby text-to-image (alebo potenciálny text-to-video model) vedel vygenerovať obrazový výstup, potrebuje trénovanie na objemných datasetoch, obsahujúcich existujúce obrázky a k nim priradené označenia. Problém je, že datasety ako *LAION-5B* alebo *Common Crawl* obsahujú milióny obrázkov, z ktorých je množstvo chránených autorskými právami. [12] V momente, kedy je výstup z týchto text-to-image komerčne využitý, potenciálne porušuje napríklad európsku *Smernicu o autorskom práve a súvisiacich právach na jednotnom digitálnom trhu*. [12] Fakt, že hocikto môže použiť prompt mena umelca, a text-to-image model použije ako zdroj jeho prácu, aby vygeneroval niečo podobné, je tiež veľmi kritizovaný.

Vplyv, ktorý machine learning bude mať na kreatívny priemysel a motion design, závisí od toho, či podstúpi reguláciám, od ochoty trhu a umelcov využívať ho a od technologických inovácií. V budúcnosti môže byť machine learning využívaný viac-menej v každej časti kreatívneho procesu, od rýchleho produkovania návrhov po uľahčenie video-retušovania a generovania videopodkladov alebo priam celých výstupov. Avšak vývoj situácie v posledných mesiacoch nasvedčuje, že umelá inteligencia v dohľadnej dobe ostane iba kreatívnym nástrojom a plne nenahradí kreatívne pozície. [13]

<sup>33</sup> Finálne úpravy videa

# <span id="page-26-0"></span>**3 TVORBA MOTION DESIGNU**

#### <span id="page-26-1"></span>**3.1 Postup pri tvorbe motion projektov**

Každý projekt má vlastné špecifické požiadavky, okolnosti a postup. Jednoduché animácie nemusia vyžadovať animatic, a veľké projekty, na ktorých spolupracuje viacero dezignérov, môžu naopak vyžadovať dlhšiu fázu ideácie a podrobne rozpracovaný a popísaný storyboard. Existuje však zavedená orientačná štruktúra, ktorá pomáha organizácii projektu a jeho plynulému priebehu.

#### <span id="page-26-2"></span>**3.1.1 Ideácia a research**

Či už vo forme rešerše, výskumu, brainstormingu, myšlienkovej mapy — ideácia a research je prvý a dôležitý bod motion designového projektu. V tejto fáze designér určí ciele, formu, potrebné nástroje a rozsah projektu. Vizuálnu stránku možno načrtnúť moodboardom, čiže nástenkou obrázkov a videí, s žiadanou atmosférou, animáciou alebo farbou. Zaujímavým možným nástrojom sú text-to-image modely ako *Stable Diffusion* alebo *Midjourney*, ktoré sú schopné rýchlym a jednoduchým spôsobom vizualizovať nápady.

#### <span id="page-26-3"></span>**3.1.2 Storyboard**

Náčrtky všetkých záberov v chronologickom poradí. Kvalita vizuálu pri storyboardu je oproti čitateľnosti vedľajšia. Pre dizajnéra je dôležité, aby si definoval všetky scény, ich rozsah a v nich obsiahnuté objekty a animácie. Zároveň slúži na odkomunikovanie vízie klientovi, poprípade na koordináciu s ostatnými dizajnérmi a spolupracovníkmi. Storyboard je najvhodnejšie vyhotoviť vo forme skice — či už na papier, alebo v digitálnej forme (*Photoshop, Procreate, Sketchbook*). Je to priamy a jednoduchý spôsob ako opísať obsah a kompozíciu záberu, pri ktorom dizajnér nestrávi zbytočne dlhý čas na detailoch.

#### <span id="page-26-4"></span>**3.1.3 Styleframe**

Jeden zvolený statický záber, vypracovaný vo finálnom vzhľade. Oproti storyboardu tu je naopak najdôležitejší vizuál, ktorý má celý projekt niesť. Rovnako slúži na prezentovanie možného finálneho vzhľadu výstupu klientovi. Pri tvorbe styleframu je vhodné prejsť do programu, v ktorom bude animácia tvorená. Predíde sa tak rozdielu medzi návrhom a výsledkom a potencionálnemu nedorozumeniu s ďalšími stranami.

#### <span id="page-27-0"></span>**3.1.4 Animatic**

Animácia v plnej dĺžke finálneho projektu, avšak bez detailov, farieb, poprípade aj so zjednodušenou animáciou samotnou. Slúži na testovanie tempa, prechodov a nadväznosti medzi zábermi, poprípade synchronizácie s hudbou. Vypracovaním animaticu sa dá predísť prerábaniu dlhých a komplexných scén a pri veľkých projektoch je priam nevyhnutný. Rovnako ako pri styleframe, sa v tomto bode oplatí robiť vo zvolenom animačnom programe, alebo v *After Effects*.

#### <span id="page-27-1"></span>**3.1.5 Kreatívny proces**

Jedná sa o hlavnú časť tvorby, vypracovanie všetkých podkladov a samotné animovanie. Rozsah tejto fázy závisí na typu animácie; pri jednoduchých 2D geometrických animáciách ide len o keyframovanie<sup>34</sup> tvarov a ladenie easingov. S obohacovaním animácie o štylizáciu, zložité sekvencie pohybu, alebo napr. tretí rozmer, úmerne zvyšujeme aj časový rozsah projektu a jeho technickú náročnosť. Napríklad 3D projekty môžu zahŕňať mnoho mikroprocesov, ako napr. UV unwrapping, modelovanie, textúrovanie, procedurálna animácia cez node systémy či simulácie.

Na takéto projekty je vhodná *Cinema 4D* alebo *Blender*, ktoré ponúkajú väčšinu spomínaných funkcií a majú pri tom robustné nástroje na animáciu. Pri potrebe zložitých simulácií dymu, kolízií alebo tekutín je možné prejsť na *Houdini*, alebo iný program špecializovaný na simulácie ako *EmberGen* a *Storm*.

Pre 2D animáciu, jednoduché 3D, kinetickú typografiu, alebo jednoduché VFX je vhodnou voľbou všestranný *After Effects*, alebo *Apple Motion*. V prípadoch, kde sa projekt skladá z viacerých, technicky odlišných animácií alebo animácií vyhotovených v rôznych softvéroch (napríklad videozáber doplnený o 2D animáciu; kombinácia 2D a 3D), je zväčšä potrebné vykonať compositing. Zaručí sa tak, že výsledok bude pôsobiť ako jeden celok. Dobrou voľbou na jednoduchý compositing je väčšina programov ponúkajúcich strih, color grading a keying<sup>35</sup>, ako *After Effects* alebo *DaVinci Resolve*. Na komplikované scény je vhodný *Nuke*.

<sup>34</sup> Proces nastavovania jednotlivých bodov/stavov objektu v animácií

<sup>35</sup> Odstraňovanie konkrétnej farby z videa

## <span id="page-28-0"></span>**3.1.6 Post processing**

Zahŕňa color grading a pridávanie efektov ako vignette<sup>36</sup> alebo chromatic abberation<sup>37</sup>. Výber programov je pri tomto bode podobný ako pri compositingu; *After Effects*, *DaVinci Resolve*, *Nuke*, alebo aj *Premiere Pro*.

# <span id="page-28-1"></span>**3.2 Princípy a pravidlá pri tvorbe motion designu**

Motion design je rozsiahla disciplína, ktorej vznik podmienilo množstvo iných odvetví ako grafický design alebo filmová tvorba. Rovnako tak môžeme ťažiť z týchto oborov princípy a pravidlá a aplikovať ich do motion designu. Ich správna voľba a korektná aplikácia pomáha zvýšiť kvalitu a atraktívnosť technickej stránky animácie. Avšak ako aj v ostatných umeleckých vizuálnych disciplínach, ani tu nie sú pravidlá definitívne a záleží na dizajnérovi, ktoré a ako aplikuje. Individuálna voľba a prístup designérov k týmto princípom definuje ich osobný štýl tvorby.

## <span id="page-28-2"></span>**3.2.1 Všeobecné vizuálne princípy**

Na najviac elementárnej rovine sú na motion design aplikovateľné *Princípy vizuálneho umenia*. [14]

- **Balance:** Rovnováha jednotlivých prvkov v kompozícii.
- **Contrast:** Rozdielnosť jednotlivých prvkov v jase, saturácii alebo odtieňu farby.
- **Emphasis:** Využitie ktoréhokoľvek iného princípu (Contrast, Proportion...) pre vytvorenie "bodu záujmu".
- **Rhytm/Movement:** Implikácia pohybu, vytvorená rytmom, opakovaním, alebo rozmazaním, v animácií aj pohybom samotným.
- **Proportion/Scale:** Správny pomer vo veľkosti jednotlivých prvkov kompozície.
- **Unity/Variety:** Podobnosť, alebo odlišnosť jednotlivých prvkov v kompozícií (vo farbe, tvaru, veľkosti).
- **Pattern:** Opakovanie tvarov, farieb a foriem, vytvára vzor. [14]

<sup>36</sup> Filter, zatmavenie okrajov obrazu

<sup>&</sup>lt;sup>37</sup> Fitler, oddelenie červeného, modrého a zeleného kanálu obrazu a jednotlivé posunutie rôznymi smermi

#### <span id="page-29-0"></span>**3.2.2 Klasická animácia**

V roku 1981, vydal animátor Ollie Johnston a jeho kolega Frank Thomas knihu *The Illusion of Life: Disney Animation.* [15] V nej vysvetľujú, ako ručne kreslenej animácii dodať živosť a dynamickosť pomocou 12 princípov; *1. Squash and Stretch, 2. Anticipation, 3. Staging, 4. Straight ahead action and pose to pose, 5. Follow-Through and Overlapping Action, 6. Slow-In and Slow-Out, 7. Arc Motion, 8. Secondary Action, 9. Timing, 10. Exaggeration, 11. Solid Drawings, 12. Appealing*. Aj keď sa v knihe nevenujú priamo motion designu, popísali fundamentálne princípy, ktoré sa dodnes v oboch disciplínach používajú.

#### <span id="page-29-1"></span>**3.2.3 Motion design**

Princípy z *The Illusion of Life: Disney Animation*, adaptoval do *10 Principles of Motion Design* zakladateľ jedného z popredných kreatívnych štúdií (*Ordinary Folk*) Jorge R. Canedo Estrada. [16] Zjednodušený zoznam obsahuje body, na ktoré by mal motion designér pri animácií dbať.

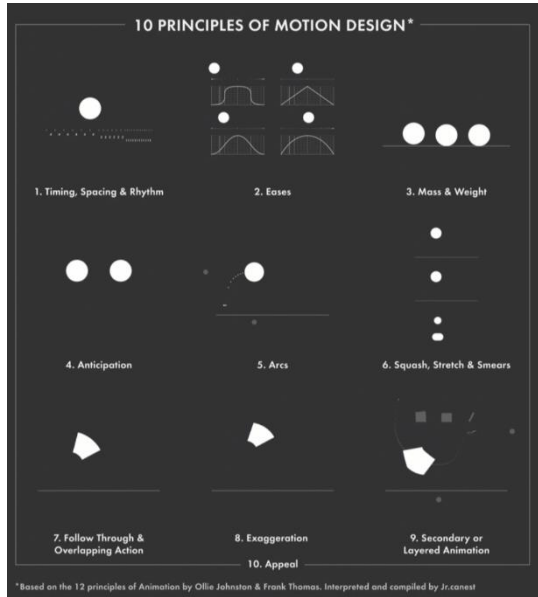

Obrázok 6 *10 Principles of Motion Design, Jorge R. Canedo Estrada*

- <span id="page-29-2"></span>• **Timing, Spacing & Rhytm:** Rýchlosť, rytmus, dĺžka trvania pohybov a nadväznosť pohybov viacerých objektov.
- **Eases:** Zmena rýchlosti pohybu počas doby jeho trvania; dá sa pomocou neho vytvoriť hladko, alebo ostro plynúci pohyb.
- **Mass & Weight:** Dbanie na pomyselnú hmotnosť objektov, najmä pri rýchlosti pohybu, zrážkach s ostatnými objektami alebo napr. odrážaní od zeme.
- **Anticipation:** Naznačenie nadchádzajúceho pohybu iným, často opačným pohybom.
- **Arcs**: Pre prirodzený vzhľad pohybu by sa mali objekty pohybovať po oblých čiarach, nie úsečkách.
- **Squash, Stretch & Smears:** Deformovanie objektov napomáha vo vyjadrení rýchlosti, hmotnosti a hustoty objektu.
- **Follow Through & Overlapping Action**: Plynulý prechod z animácie do animácie a prekrývanie viacerých pohybov vie pridať na estetickosti a realizme animácie.
- **Exaggeration**: Zvýraznenie až mierne prehnanie deformácie objektu v pohybu zlepšuje plynulosť a jednoznačnosť.
- **Secondary or Layered Animation**: Vrstvenie viacerých pohybov na seba môže mať zaujímavé výsledky.
- **Appeal:** Všetky princípy dohromady tvoria príťažlivosť animácie. [16]

## <span id="page-30-0"></span>**3.2.4 Motion design v UX**

Produktový dizajnér Issara Willenskomer vypracoval *The 12 Principles of UX in Motion*. [17] Vymenováva v nich spôsoby, ktorými vie animácia obohatiť užívateľské rozhrania a zároveň vysvetľuje, že nejde len o ozdobný prvok, ale dôležitý aspekt UX/UI. Veľká časť týchto princípov sa dá tiež aplikovať do motion designu vo forme videa, napr. pri animáciách textu alebo vizuálnych prvkov.

- **Easing:** Rovnaké ako *Eases* v *10 Principles of Motion Design.*
- **Offset & Delay:** Rovnaké ako *Follow Through & Overlapping Action* v *10 Principles of Motion Design.*
- **Parenting:** Pomenúva proces zviazania hodnôt (napr. pozícia, veľkosť alebo rotácia) jedného prvku k druhému prvku. Ak sa pohne hlavný, alebo *parent prvok*, druhý prvok bude tento pohyb imitovať. Pomocou parentov je teda možné vyjadriť hierarchiu a vzťahy medzi prvkami.
- **Transformation:** Zmena jedného tvaru na iný.
- **Value Change**: Jeden z najviac samozrejmých princípov. Ide o zmenu hodnôt v číselných alebo textových prvkoch — odpočty, číselné grafy apod.
- **Masking:** Zakrývanie prvku alebo jeho častí vie meniť jeho význam a zároveň plynulo zanechať všetok obsah na obrazovke.
- **Overlay**: Prvky skryté za inými elementy alebo mimo obrazovky, ktoré sa časom, alebo interakciou odhalia.
- **Cloning**: Vytváranie kontinuity a vzťahov spájaním a oddeľovaním prvkov.
- **Obscuration**: Zvýraznenie prvku v popredí a utlmenie ostatných prvkov rozmazaním, alebo napríklad znížením ich jasu.
- **Parallax:** Viaceré prvky, pohybujúce sa rôznymi rýchlosťami v rôznych vrstvách, vytvárajúce tak dojem priestoru.
- **Dimensionality:** Vytváranie dojmu trojrozmerného priestoru pomocou ohýbania, rotovania a situovania prvkov do "trojrozmerných" tvarov.
- **Dolly & Zoom:** Približovanie a odďaľovanie pomyselnej kamery od jednotlivých prvkov. [7]

## <span id="page-31-0"></span>**3.2.5 Strih**

Pre motion design vo video forme sú aplikovateľné všetky pravidlá a techniky z filmu. Dobrý strih nenaruší plynulosť animácie a nezmätie diváka. Nasledujúce sú najčastejšie používané techniky strihu;

- **The Hard Cut:** Štandardný jednoduchý strih, najvhodnejší medzi kamerovými zábermi jednej scény, keďže tvrdý strih medzi dvoma scénami môže byť mätúci.
- **The Jump Cut:** Strih, pri ktorom sa kamera pohne o malé množstvo, alebo vôbec. Avšak zmení sa stav subjektov v záberu, respektíve posunie sa medzi zábermi čas.
- **The Match Cut:** Strih, pri ktorom sa obsah či kompozícia prvého záberu podobá na obsah druhého.
- **Split Edit:** Strih, pri ktorom je zvuková alebo obrazová stopa prestrihnutá skôr ako tá druhá.
- **Cut-In**: Strih približujúci kameru na určitú časť kompozície z predchádzajúceho záberu.
- **Montage:** Séria krátkych klipov, zložená do jednej sekvencie.
- **Cross-Cut**: Rozdelenie obrazu na dve alebo viacero častí, pri čom v každej sa odohráva iný záber.
- **The Cutaway**: Dočasný strih na inú scénu, ktorý sa po krátkej chvíli vráti k originálnej scéne.
- **Smash Cut**: Ostrý a náhly strih do inej scény, vhodný na šokovanie diváka, alebo zvýraznenie kontrastu medzi scénami. [17]

#### <span id="page-32-0"></span>**3.2.6 Princípy špecifické pre 3D v motion dizajne**

Pri 3D je dôležitá dištinkcia medzi štylizovanými scénami a scénami realistickými. Štylizácia umožňuje kreatívnu slobodu a sebavyjadrenie, dizajnér si pravidlá určuje sám. No čím viac sa chce tvorca priblížiť k foto-realizme, tým sa úmerne zvyšujú nároky na korektné osvetlenie, veľkosť, textúry a pohyb kamery.

- **Svetlo:** Je jedným z najdôležitejších vizuálnych prvkov v 3D grafike. Na fundamentálnej rovine umožňuje, aby digitálna kamera snímala scénu. Pomocou svetla je možné viesť oko diváka, zvýrazniť tvar a objem objektov, naznačiť okolité prostredie mimo záberu, ovplyvniť atmosféru alebo ho aj využiť ako animovaný prvok. V 3D rozhraní je možné presne nastaviť veľkosť kužeľu svetla, alebo ostrosť jeho hrán. Tým vie designér prispôsobiť typ svetla na mieru každej scéne; zdroj svetla s úzkym kužeľom a ostrými hranami je vhodný napríklad na podsvietenie objektov zozadu alebo na spotlight, zatiaľ čo väčší kužeľ s jemnými hranami je skvelý pre celkové nasvietenie scén. Užitočným nástrojom na nasvietenie scén je taktiež tzv. HDRI. Ide o 360° fotografiu/obraz, ktorého umiestením do 3D scény je možné záber instantne a realisticky nasvietiť. Ďalšie špecifické funkcie svetla sa líšia od softvérov, no väčšina ponúka aj predvoľbu imitácie slnka, plošné svetlo, bodové osvetlenie, alebo aj možnosť ovplyvňovať svetlom konkrétne objekty. [18]
- **Pohyb**: Prechodom do 3D rozhrania pribúda tretí rozmer, hĺbka. Znamená to, že animácie sú komplexnejšie a s väčším priestorom na kreativitu, no aj na chyby. Pri snahe o realizmus je správny pohyb objektov (gravitácia, rýchlosť, kinetická energia) ešte dôležitejší, keďže je ľudský zrak naň zvyknutý a veľmi citlivý na nezrovnalosti. Rovnako dôležitý je aj pohyb kamery, ktorý by nemal pozornosť od scény brať, ale ju dopĺňať.

# <span id="page-33-0"></span>**3.3 Prístup k princípom a pravidlám**

Spomínané princípy a pravidlá nie je vhodné využívať všetky, v každom projekte a na 100 %. Pohyb, a teda aj animácia, je vizuálny jazyk a princípy by mali slúžiť ako nástroj pre vyjadrenie chcenej správy. V niektorých projektoch môže mať úmyselné nedodržanie plynulého strihu, alebo rytmu animácie tvorcom žiadaný efekt. Rýchla lineárna animácia bez easingu môže vyjadrovať hektický pohyb, minimalistický pohyb bez sekundárnej animácie môže pôsobiť dôrazne a umelo pohybujúca sa postava v realistickom 3D prostredí môže mať napríklad komickú hodnotu. Pri porušovaní pravidiel je však dôležité, aby bol jasný zámer a bolo tak zrejmé, že ide o kreatívnu voľbu a nie iba o nedokončenú či nekvalitnú animáciu.

# <span id="page-33-1"></span>**3.4 Príklady unikátneho prístupu k motion designu**

#### <span id="page-33-2"></span>**3.4.1 2019 Golden Pin Design Award**

Animované video pre účely otváracieho ceremoniálu *Golden Pin Awards* vytvorilo Taiwanského štúdio Bito. Príbeh dizajnéra, ktorý sa snaží zmeniť svet zaťažený problémami ako klimatická kríza alebo chudoba, skôr než bude na zmenu neskoro, je vyobrazený unikátnym a vizuálne atraktívnym spôsobom — namiesto jedného zastrešujúceho štýlu je príbeh situovaný do mnoho rôznych štýlov, medzi ktorými dej prechádza pomocou Match Cut strihu. Zaujímavé je aj využitie formátu a Cross Cut strihu; veľmi široký pomer strán videá je niekoľkokrát využitý ako priestor, v ktorom je umiestnených viacero menších obrazoviek, každá s vlastnou štylizáciou. Ilúziu viacerých izolovaných obrazoviek následne rozbije hlavný subjekt videa, modrý vták, symbolizujúci dizajnéra, ktorý skrz prázdny priestor prelietla z jedného prostredia do ďalšieho a sceľuje tak kompozíciu. [19]

<span id="page-33-3"></span>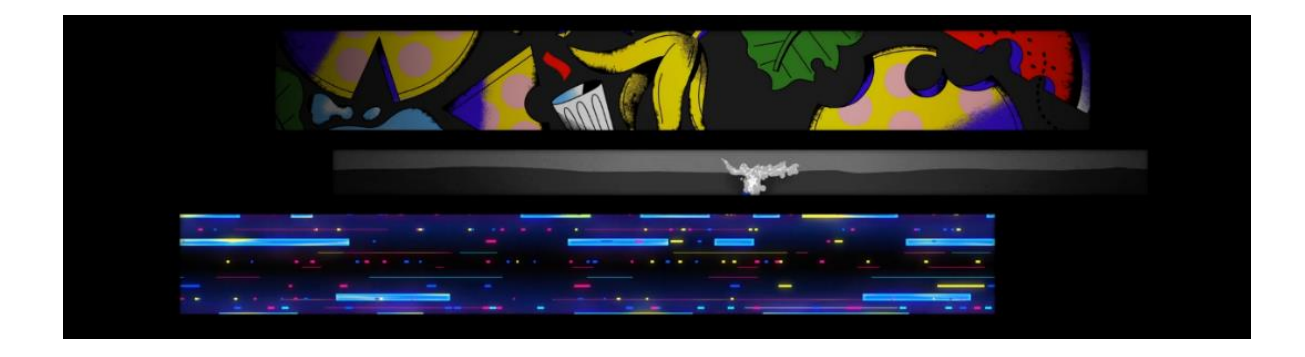

Obrázok 7 *Golden Pin Design Award Opening, Bito*

#### <span id="page-34-0"></span>**3.4.2 Joints — Bricks**

Séria krátkych NFT videí od 3D umelcov Vincenta Schwenka a Vitaly Grossmanna. Odohrávajú sa vo fotorealistickom prostredí, tvorenom kovovými priečkami a drevenými kockami. Posúvanie, kotúľanie a skladanie jednotlivých drevených dielov je animované takým spôsobom, že je presne na prelome umelej, hravej animácie a reálnej fyziky. Tento kontrast je tiež dotvorený farebným "vlnením" na povrchu niektorých objektov. Výsledkom je rozverná a taktilná animácia s výraznou estetikou. [20]

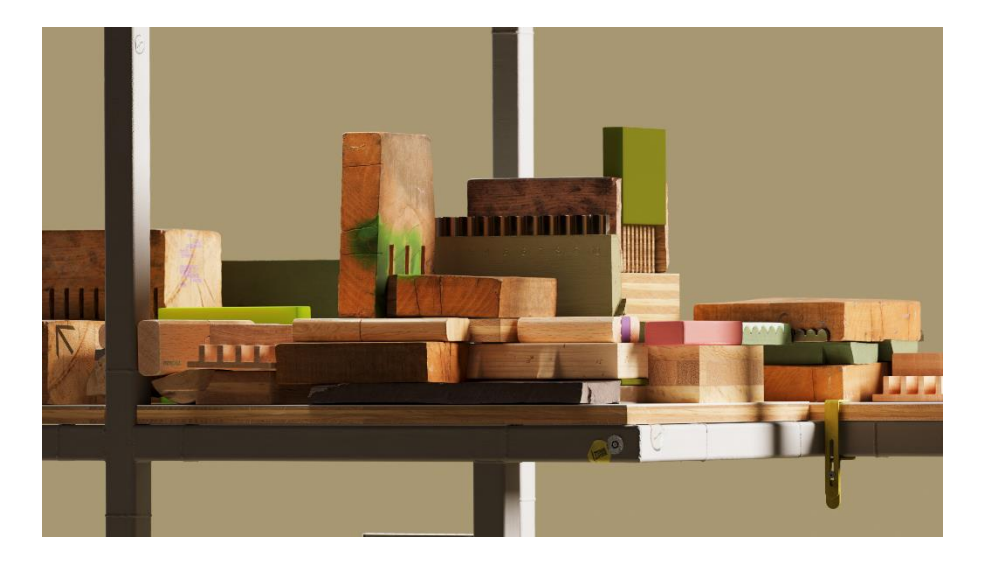

Obrázok 8 *Joints — Bricks, Vincent Schwenk & Vitaly Grossmann*

#### <span id="page-34-2"></span><span id="page-34-1"></span>**3.4.3 Illumina**

Promovideo zpracované predným motion štúdiom *BUCK* pre bio-tech firmu *Illumina*. Animácia slúži ako podporný prvok pre voiceover<sup>38</sup>. Je tvorená abstraktnými tvarmi, farbami a gradientami. Spolu tvoria prvky nejednoznačný obraz, divák si takmer v každom bode videa nie je istý, či sa pozerá na priestor dvojrozmerný, trojrozmerný, alebo iba na zhluk farieb. Tempo animácie mu však na uvažovanie priestor nenecháva, keďže obsah obrazovky sa plynulo sekundu za sekundou mení. V celej animácií sú len dva tvrdé strihy, a to až na konci, pri packshotu. [21]

<sup>38</sup> Hlasový sprievod videa

<span id="page-35-0"></span>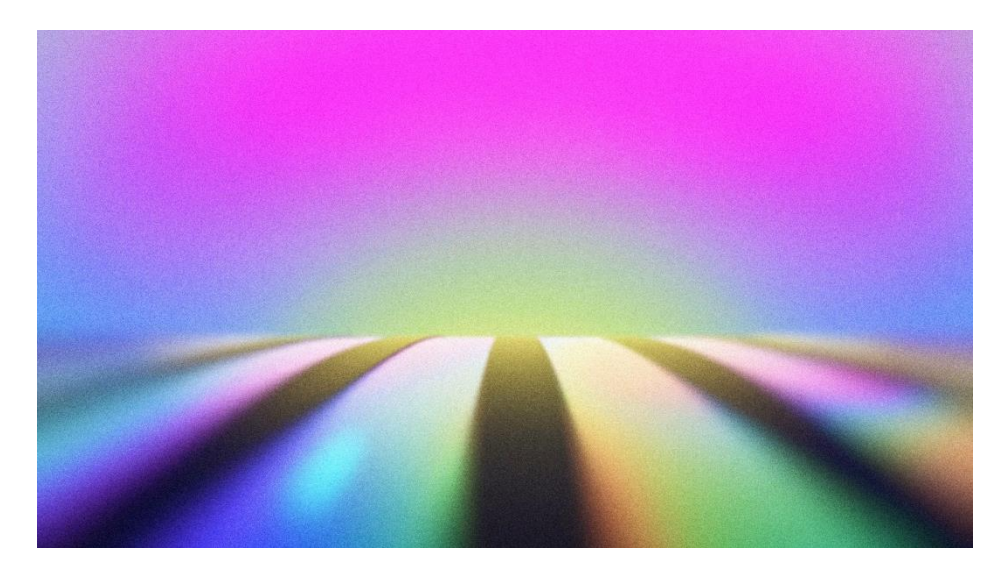

Obrázok 9 *Illumina Promotional Video, Buck*

# <span id="page-36-0"></span>**II. PRAKTICKÁ ČASŤ**

# <span id="page-37-0"></span>**4 CIEĽ PROJEKTU**

V praktickej časti som sa venoval tvorbe komplexného projektu, case study<sup>39</sup> zameranej na CGI motion design. Projekt zahŕňal celistvý workflow, začínajúc ideáciou až po prípravu podkladov, animáciu a compositing. V tvorivom procese sa snažím aplikovať poznatky z teoretickej časti tejto práce, na ktoré následne poukazujem v dodatočnom breakdown videu. Cieľom projektu je prehĺbenie mojich vedomostí a praxe v oblasti motion designu a videotvorby.

# **4.1 Obsah videa**

Ako výstup pre case study som zvolil imidžový automobilový videospot, čo je vďaka CGI realizovateľným cieľom aj pre jednotlivcov. Jeho hlavnou témou je mnou redesignovaný kultový francúzsky rally automobil Alpine A110 — case study tak rovno nadväzuje na môj osobný passion projekt.

Názov case study, *La Montagniére*, je potom odvodený od rally tématiky — "montagne" či hory pre terénovosť pretekov — a tiež odkazuje na francúzsky pôvod automobilu.

<sup>39</sup> Projekt na ktorom sú aplikované získané poznatky

# <span id="page-38-0"></span>**5 PRIESKUM A ANALÝZA EXISTUJÚCICH PODOBNÝCH MOTION PROJEKTOV**

# <span id="page-38-1"></span>**5.1 Porsche Mission R — Fast Forward Future**

Propagačný spot od nemeckej reklamnej agentúry *Grabarz & Partner*, prezentujúca koncept závodného vozidla, *Porsche Mission R*. Video využíva CGI, ktoré je plynulo dotvorené natočenými zábermi (ako napríklad detailný záber na oko vodiča). Jedným z hlavných motívov videospotu je futurizmus, ktorý je prítomný v cyberpunkovom<sup>40</sup> prostredí, elektronickej hudbe, alebo aj v kinetickej typografii s glitch efektami. Dojem rýchlosti je navodený rýchlym strihom a tempom videa. Aj napriek veľmi jednoduchému scenáru (venuje sa viac-menej iba vodičovi nastupujúcemu do vozidla a následne prestriháva dynamické zábery vozidla v pohybe), je video, vďaka veľmi kvalitnému CGI, ozvučeniu a strihu, pútavé.

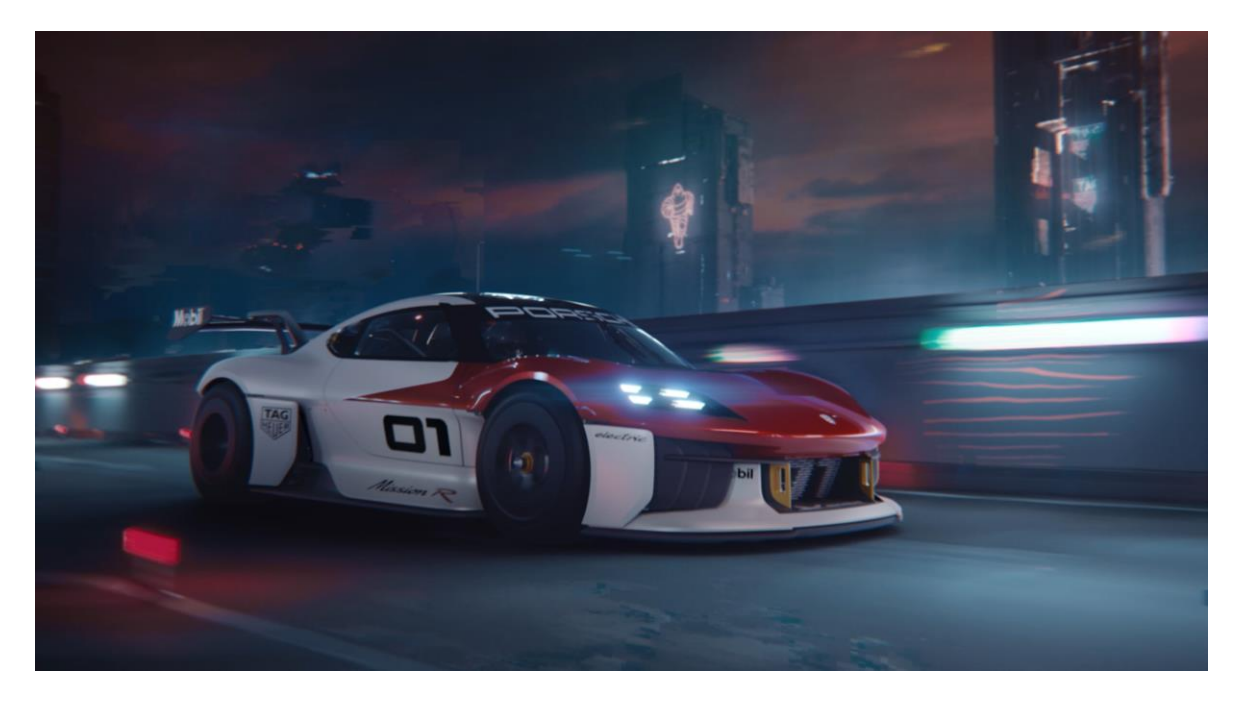

Obrázok 10 *Porsche Mission R — Fast Forward Future, Grabarz & Partner*

# <span id="page-38-3"></span><span id="page-38-2"></span>**5.2 McLaren 750s Teaser**

Kolaborácia CGI umelcov Ash Thorp a Colorsponge pre automobilovú značku *McLaren*. Motiondesignový spot sa namiesto vecného scenáru alebo deju zameriava čiste na audiovizuálny zážitok. Obrazovú zložku tvoria zábery na automobil s animovaným svetlom,

<sup>40</sup> Dystópická estetika

kamerou a mnoho rôznymi deformujúcimi efektmi, ktoré vytvárajú z vecných záberov abstraktné kompozície. Zvuková stopa je so strihom a animácií presne zosynchronizovaná.

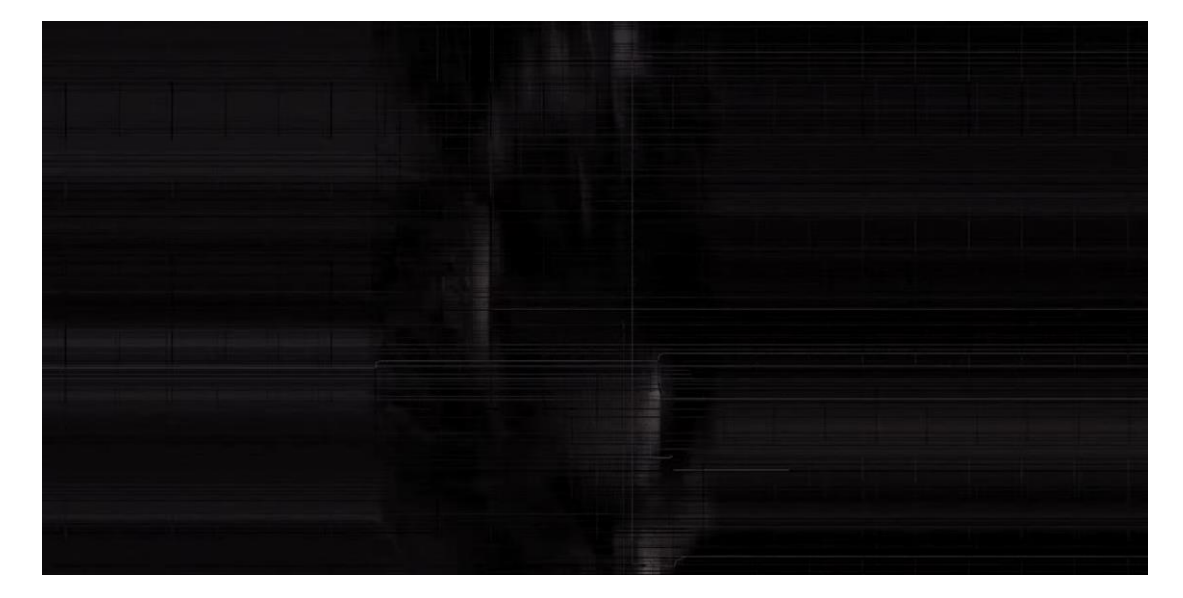

Obrázok 11 *McLaren 750s Teaser, Ash Thorp* & *Colorsponge*

# <span id="page-39-1"></span><span id="page-39-0"></span>**5.3** 头文字**D CG Animation**

Osobný CGI projekt čínskeho designéra Da Dou s tématikou animovaného seriálu *Initial-D*. Dynamické zábery automobilu driftujúceho naprieč japonskými horami strieda ambientný b-roll<sup>41</sup> prostredia zo seriálu. Autor silne využíva match-cuty, kreatívne prechody (napr. prechod na druhý záber cez kvapku vody) a CGI prvky akými sú simulácie vody a dymu.

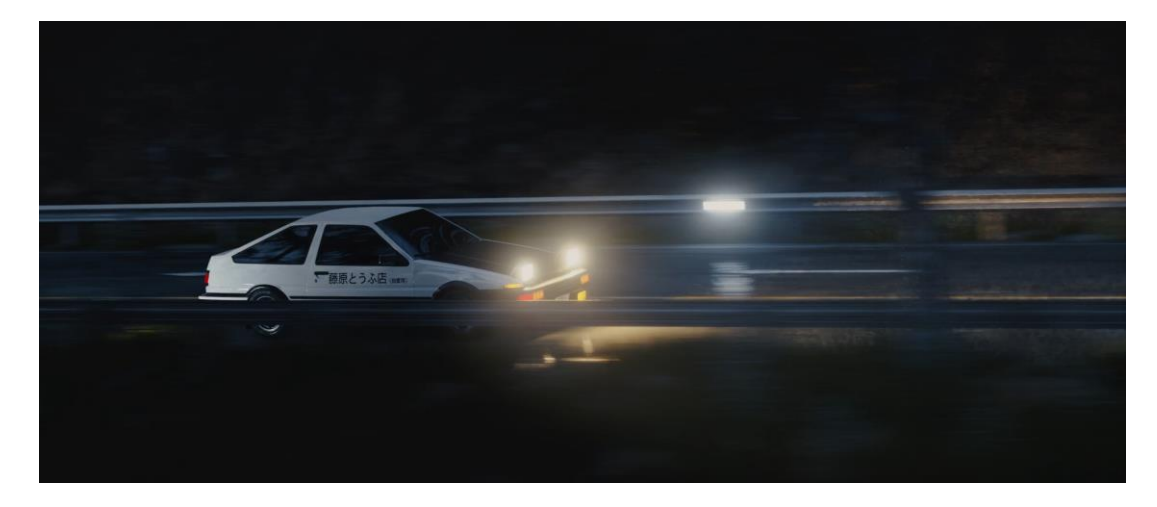

Obrázok 12 头文字*D CG Animation, Da Dou*

<span id="page-39-2"></span><sup>41</sup> Vedľajšie zábery

# <span id="page-40-0"></span>**6 NÁMET PRE CASE STUDY STORYBOARD, ANIMATIC**

# <span id="page-40-1"></span>**6.1 Námet**

Ako hlavný motív videa som zvolil tému rally, automobil vzdorujúci nepriaznivému prostrediu a podmienkam. Fakt, že nejde o komerčné video ale osobný projekt, mi umožňuje tento motív posilniť autentickými prvkami — povrchové nerovnosti, zašpinenie a deformácia karosérie automobilu. Zároveň automobil, hlavný subjekt, slúži ako analógia k pohybu a teda motion designu.

# <span id="page-40-2"></span>**6.2 Storyboard**

V rámci storyboardu som naskicoval všetky zábery, nadväznosti medzi nimi a rozpísal pohyb objektov v záberoch. Pre ľahkosť používania som na skicovanie storyboardu využil *Photoshop*.

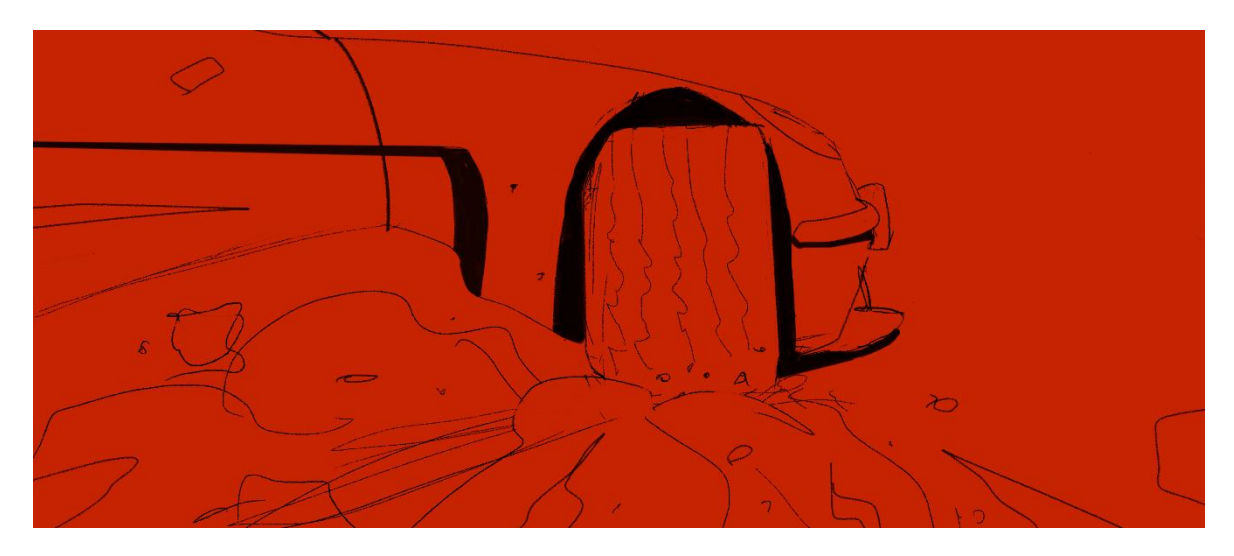

Obrázok 13 *Záber zo storyboardu*

# <span id="page-40-4"></span><span id="page-40-3"></span>**6.3 Vizuál & Styleframe**

Z vizuálnej stránky som sa rozhodol pre semi-realistickú formu, vytvorenú pomocou CGI. Pre udržanie hladkého postupu využívam pre styleframe *Blender,* softvér zvolený na realizáciu finálnych scén. Hlavným štylizačným prvkom je kontrast prostredia—automobilu, statiky—pohybu a vo farebnej palete chladnej modrej a výraznej červenej. Červená farba, symbolizujúca automobil, je do kompozície vnášaná za pomoci zadných svetiel, umelého nasvietenia alebo efektov v postprocese. Po definovaní vizuálu som vypracoval styleframe.

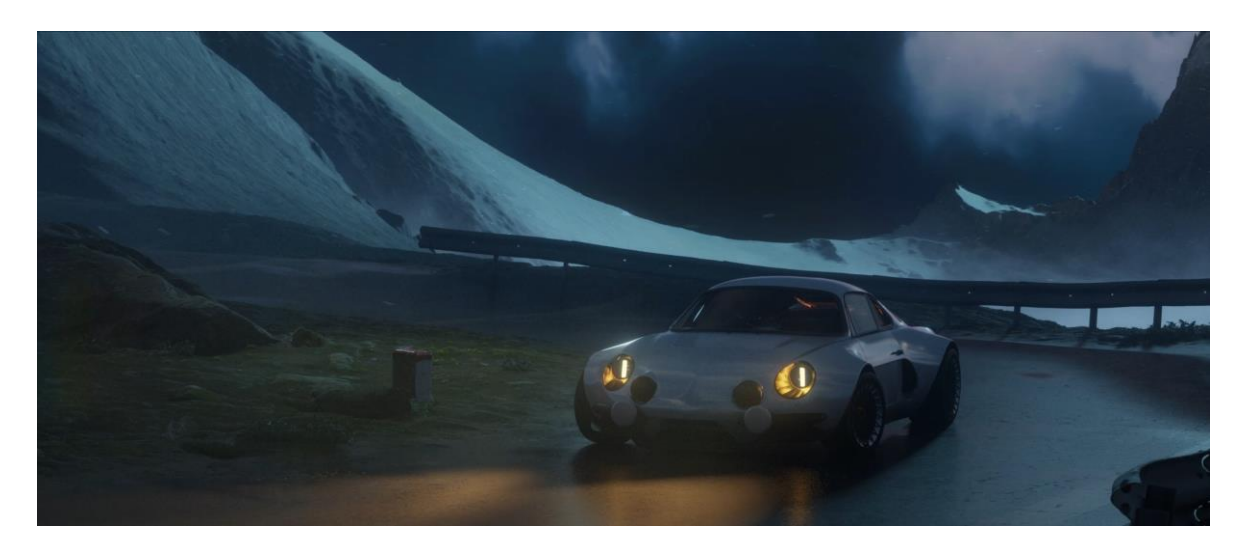

Obrázok 14 *Styleframe*

# <span id="page-41-1"></span><span id="page-41-0"></span>**6.4 Animatic**

Pre vypracovanie animaticu som rovnako využil 3D softvér *Blender*. V tomto bode už som pracoval priamo aj s hudobnou stopou, aby som s ňou mohol synchronizovať pohyb hneď od začiatku tvorby animácie. Pomocou plug-inu *Launch control* som bol schopný jednoducho a rýchlo naanimovať základný pohyb vozidla. Zároveň som tak mohol scény v neskorších fázach projektu rovno využiť. Vďaka animaticu som vedel predčasne posúdiť, ktoré scény alebo strihy nefungujú, a to bez zbytočnej straty väčšieho množstva času.

<span id="page-41-2"></span>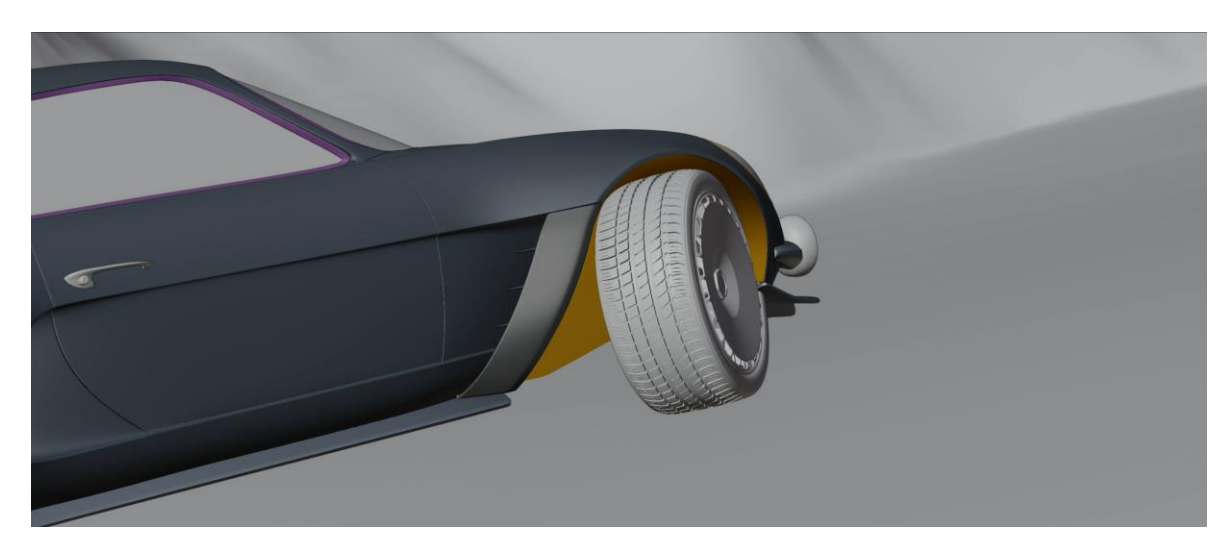

Obrázok 15 *Záber z animaticu*

# <span id="page-42-0"></span>**7 VYPRACOVANIE**

# <span id="page-42-1"></span>**7.1 Príprava podkladov**

### <span id="page-42-2"></span>**7.1.1 Prostredie**

Základný model pre horské prostredie som vygeneroval pomocou softvéru *World Creator*. Potom som terénu tvoril kombináciou procedurálnych nodes a fotoskenov textúry a ďalšie detaily. Výsledný model bolo treba optimalizovať pre každú jednotlivú scénu, a to predovšetkým vyrezaním iba potrebnej časti — viditeľnej v záberu kamery a bakeovaním<sup>42</sup> textúr do nižšieho rozlíšenia.

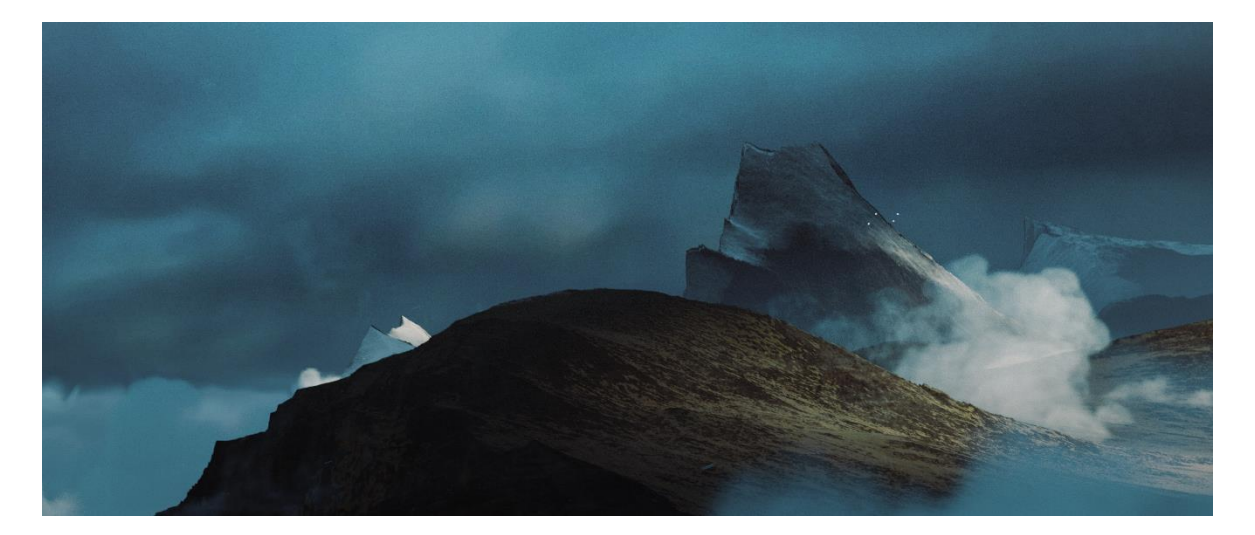

Obrázok 16 *Prostredie*

## <span id="page-42-4"></span><span id="page-42-3"></span>**7.1.2 Model automobilu**

Automobil som vytvoril kombináciou hard surface<sup>43</sup> modelovania a kitbashovania<sup>44</sup>. Ako východiskový bod mi slúžil 3D model auta Alpine A110, ktorý som následne na novo premodeloval, pridal som najmä rozšírenú karosériu a modifikovanú prednú a zadnú masku. Pre komplexné časti, ako napríklad disky, som tiež využil už existujúce modely. Polep automobilu bol vytvorený vo *Photoshopu*, no na model som ho následne natextúroval v *Substance Painteru* a *Blendri*.

<sup>42</sup> Uloženie vzhľadu povrchu objektu do statickej textúry

<sup>43</sup> Metóda modelovania, vhodná na geometrické objekty

<sup>44</sup> Metóda modelovania, pri ktorej je výsledok zložený z mnoho existujúcich modelov

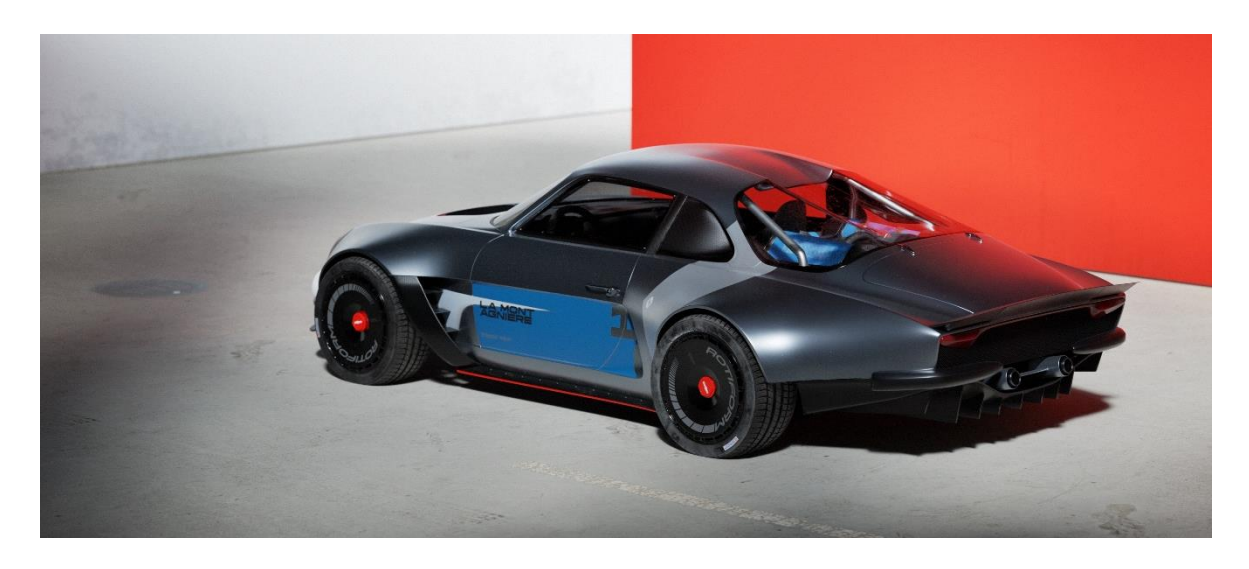

Obrázok 17 *Model automobilu*

# <span id="page-43-1"></span><span id="page-43-0"></span>**7.2 Stavba scén**

Ako hlavný softvér na skladanie scén, animáciu a renderovanie používam kvôli jednoduchosti a dostupnosti jeho dokumentácie *Blender*. Vďaka motion bluru<sup>45</sup> nebolo vo väčšine prípadov treba zdĺhavo riešiť prílišné detaily prostredia.

Pre vegetáciu a nerasty som využil knižnicu *Megascans,* ktorá obsahuje nespočet takýchto 3D skenov. Časti prostredia, nachádzajúce sa ďaleko od digitálnej kamery, sú doplnené o backdropy<sup>46</sup>, alebo 3D skeny celých prostredí získané z platformy *Sketchfab*.

Najkomplikovanejšou časťou bola tvorba asfaltovej cesty na členitom teréne hory. Pomocou beziérovej krivky som načrtol tvar cesty, ktorý som následne pomocou Geometry Nodes<sup>47</sup> systému projektoval na terén, masku a UV mapu<sup>48</sup> nasledujúcu deformáciu krivky. Nakoniec som vo sculpt režimu detaily terénu mierne prispôsobil ceste.

<sup>45</sup> Vizuálny jav; rozmazanie obrazu, ktorý vzniká pri rýchlych pohyboch kamery

<sup>46</sup> Statický obrázok použitý ako pozadie 3D scény

<sup>47</sup> Procedurálny systém *Blenderu* na modelovanie a animáciu

<sup>48</sup> Plášť modelu. Určuje akým spôsobom sa rozloží obrázok alebo textúra na povrchu objektu

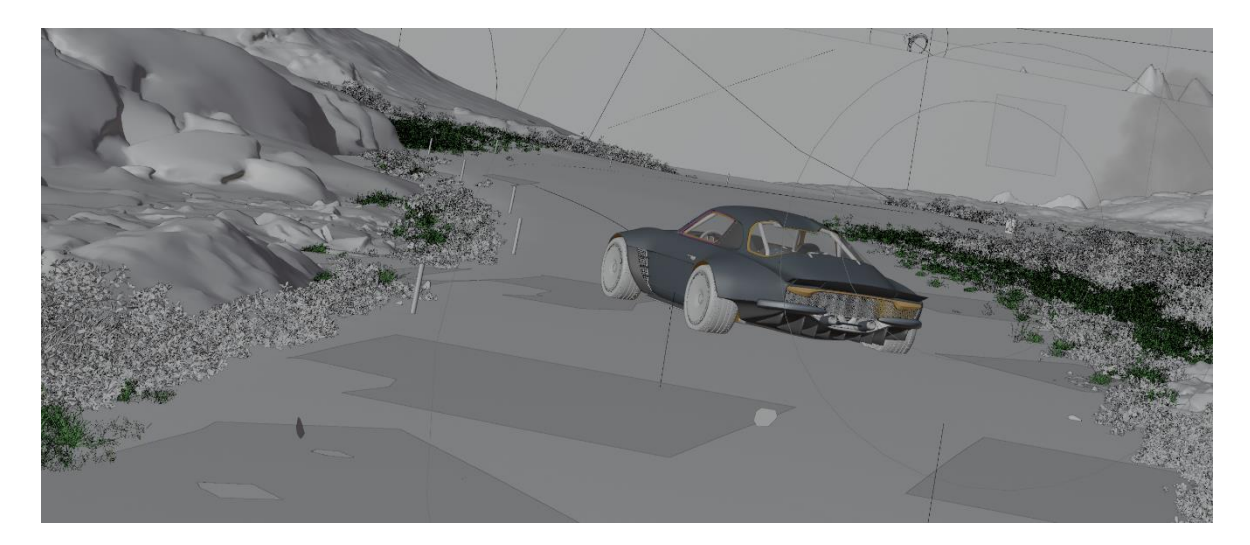

Obrázok 18 *Pohľad na scénu v náhľadovom okne*

<span id="page-44-1"></span>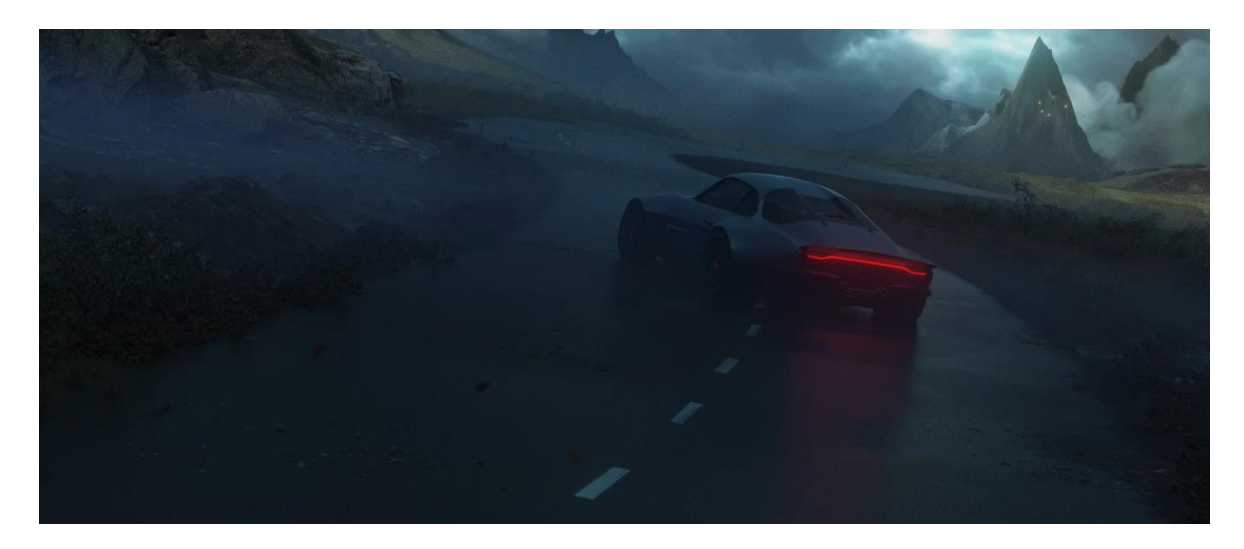

Obrázok 19 *Vyrenderovaná scéna*

# <span id="page-44-2"></span><span id="page-44-0"></span>**7.3 Svetlo**

Základ osvetlenia tvorí v každej scéne utlmená HDRI textúra. Prostredie následne doplňujem umelými svetlami, napríklad pre vytvorenie dramatického dojmu slnečných lúčov prenikajúcich cez oblaky. Popritom sa však snažím o kontrast medzi subjektom a prostredím; pri tmavých scénach osvetľujem subjekt, pri svetlých ho zvýrazňujem pomocou negatívneho priestoru alebo rim lightu <sup>49</sup>. V prípadoch, kedy sa subjekt pohybuje moc rýchlo a splýva tak s pozadím, vytváram pre osvetlenie automobilu rig, ktorý ho nasleduje.

<sup>49</sup> Typ podsvietenia, vytvárajúceho svetlé obrysy objektu

# <span id="page-45-0"></span>**7.4 Animácia**

Keďže ide o animáciu automobilu, je dôležité, aby v jeho pohybe bolo cítiť rýchlosť aj hmotnosť, čo žiaľ nenecháva veľa miesta pre štylizujúcu animáciu. Namiesto toho teda využívam easingy pri kamere a pri umelých svetlách. V ďalších scénach nesú animáciu prvky z prostredia ako napr. oblaky, skaly, alebo terén samotný.

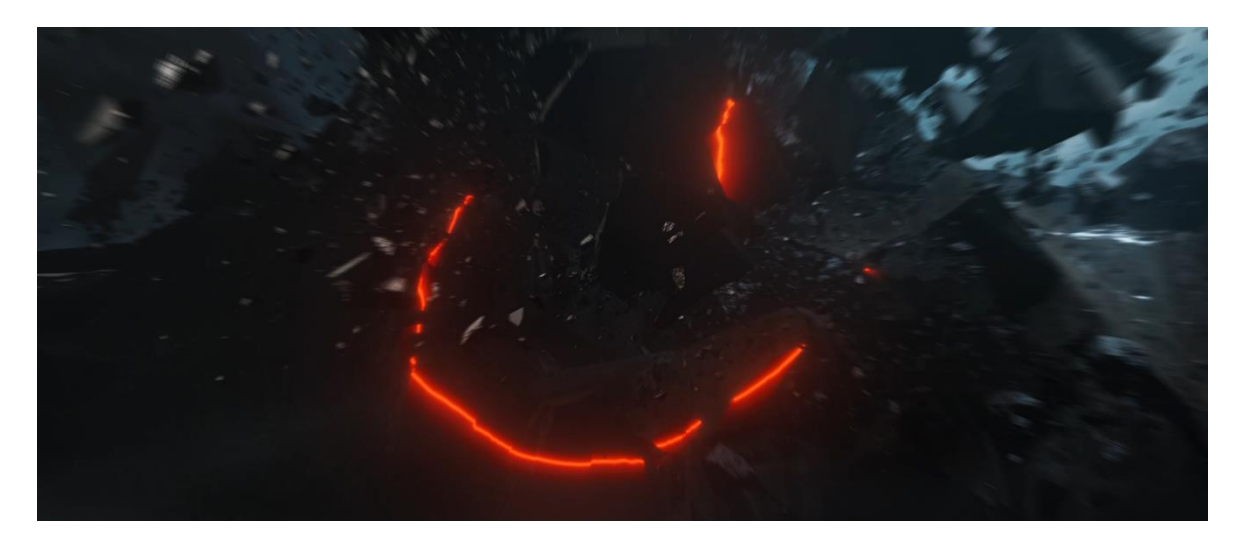

Obrázok 20 *Záber so simulovanou animáciou a animovaným svetlom*

# <span id="page-45-2"></span><span id="page-45-1"></span>**7.5 Špeciálne efekty**

V rámci špeciálnych efektov som vytvoril najmä rozličné simulácie dymu v *EmberGen*. Tie som následne využil či už ako oblaky, alebo paru vrhanú do vzduchu kolesami.

<span id="page-45-3"></span>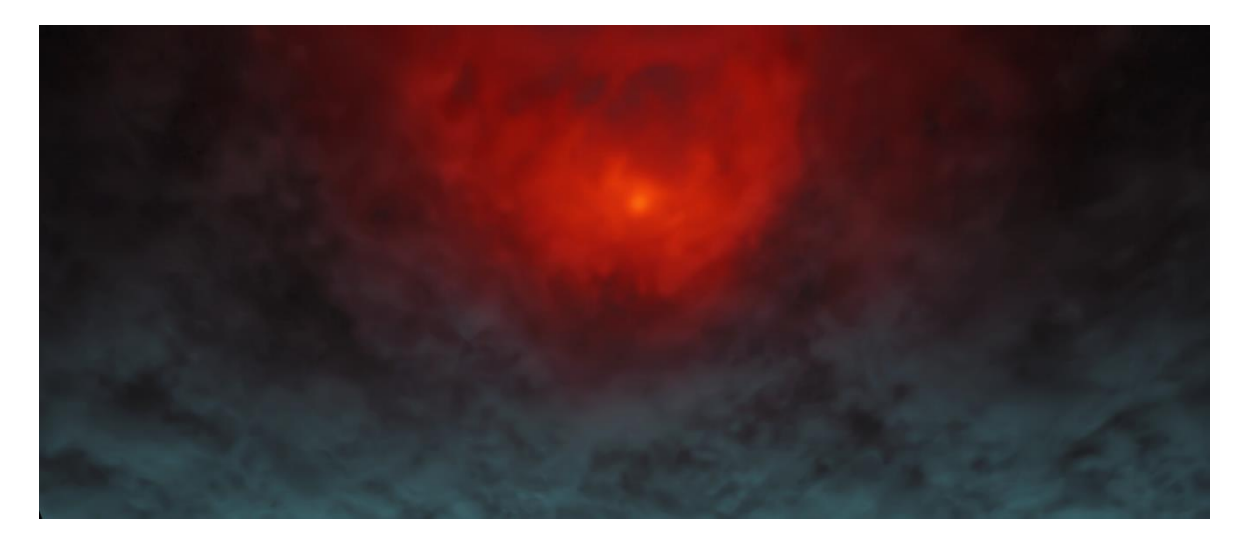

Obrázok 21 *Simulácia dymu*

# <span id="page-46-0"></span>**8 POSTPROCESSING**

#### <span id="page-46-1"></span>**8.1 Compositing**

Keďže komplexný compositing nebol potrebný, zvolil som si pre účely postprocessingu *After Effects*. Na každom zábere som vykonal základnú farebnú korektúru, poprípade ich doplnil dodatočnými efektami akými sú napr. lens flares<sup>50</sup>. Do niektorých scén som pomocou dodatočného render passu<sup>51</sup> pridal simulované prvky ako dym alebo particles.

# <span id="page-46-2"></span>**8.2 Strih**

Viditeľný strih som sa snažil vo videu minimalizovať, využívam tak predovšetkým plynulé prechody. V situáciach, kde neboli možné, som sa obrátil k zvyčajným typom strihu primárne Match-Cut, Cut-In. Hlavnú sekvenciu záberov prerušujem b-roll zábermi (ako napríklad detailmi automobilu), aby som predišiel prílišnej lineárnosti a udržal pozornosť diváka.

## <span id="page-46-3"></span>**8.3 Ozvučenie**

Keďže je projekt nekomerčného charakteru, mohol som zvuky automobilu nahrať z videohry *Need for Speed*. Dodatočné SFX<sup>52</sup> a úpravy hudby som dokončil v *Audition*. Dbal som pri tom na tempo jak hudby, tak animácie.

<sup>&</sup>lt;sup>50</sup> Vizuálny jav; svetlé škvrny vznikajúce keď lúče svetelného zdroja dopadajú direktne do objektívu

<sup>51</sup> Render záberu obsahujúci iba určitú časť dát (napríklad hĺbku priestoru)

<sup>52</sup> Zvukové efekty

# <span id="page-47-0"></span>**ZÁVER**

Táto práca bola pre mňa nesmiernou príležitosťou vytvoriť projekt od úplných základov a dotiahnuť ho do bodu, kedy jeho jedinými limitáciami sú moje vlastné schopnosti a výkon mojej grafickej karty. Naučil som sa pracovať s niekoľkými novými programami, využívať nespočetne klávesových skratiek a obskúrnych funkcií. Zároveň dúfam a verím, že mi pomohla posunúť moje zručnosti v oblasti motion designu a vlastnej kreatívnej tvorbe ešte ďalej, ako mi to umožnilo doterajšie štúdium.

Rovnako zaujímavá, ale aj náročná, bola teoretická časť, ktorá ma obohatila o mnoho poznatkov či už z histórie, alebo teórie motion designu, a napomohla mojmu fundamentálnemu porozumeniu tejto disciplíny.

Ako výsledok si z tejto práce beriem skúsenosti, ktoré som naprieč svojím kreatívnym pôsobením získal, avšak aj motiváciu z toho, že sa toho mám ešte veľa čo naučiť.

# <span id="page-48-0"></span>**ZOZNAM POUŽITEJ LITERATÚRY**

[1] KORENMAN, Joey. What are the Differences between the Jobs of an Animator and a Motion Designer?. School of Motion BLog [online]. 4 [cit. 2023-04-25]. Dostupné z: schoolofmotion.com/blog/what-are-the-differences-between-the-jobs-of-ananimator-and-a-motion-designer

[2] BETANCOURT, Michael. *The Hisotry of Motion Graphics*. USA: Wildside Press, 2013. ISBN 9781434441508.

[3] VAN CAMPEN, Crétien. Synesthesia and Artistic Experimentation. *PSYCHE*. Holandsko, 1997, **1997**(3.), 6.

[4] TIERNAN, Jonny. *A Brief History of Film Title Design* [online]. 2022, 1-7 [cit. 2023-01-15]. Dostupné z: www.vectornator.io/blog/movie-title-design

[5] GANNINGER, Daniel. *The World's First Television Commercial* [online]. 2020, 1 [cit. 2023-01-15]. Dostupné z: medium.com/knowledge-stew/the-worlds-first-televisioncommercial-cb51fd0acb18

[6] LI, Kang, Guanxiong HUANG a Gary BENTE. The impacts of banner format and animation speed on banner effectiveness: Evidence from eye movements. *Computers in Human Behavior*. Elsevier, 2016, **2016**(54), 5-6.

[7] WILLENSKOMER, Issara. *Motion design in digital products: a white paper* [online]. 2018, 1-3 [cit. 2023-01-15]. Dostupné z: medium.com/ux-in-motion/motion-design-indigital-products-a-white-paper-48da834261dd

[8] ŠIMKOVIČOVÁ, Martina. *RTVS rewarded for ident change* [online]. 2016, 02. 06. 2016, **2016**, 1 [cit. 2023-04-25]. Dostupné z: enrsi.rtvs.sk/articles/Culture/108288/rtvsrewarded-for-ident-change

[9] PLUMMER, Ryan. What is Adobe After Effects?. *School of Motion Blog* [online]. 1-2 [cit. 2023-04-25]. Dostupné z: schoolofmotion.com/blog/what-is-adobe-after-effects

[10] ENLYFT: 3D Computer Graphics products. *ENLYFT: 3D Computer Graphics products* [online]. [cit. 2023-04-25]. Dostupné z: https://enlyft.com/tech/3d-computer-graphics

[11] Meta. *Introducing Make-A-Video: An AI system that generates videos from text* [online]. [cit. 2023-04-25]. Dostupné z: ai.facebook.com/blog/generative-ai-text-to-video/

[12] SHEONG, Sau. *Generative AI and copyright* [online]. 2023, 29. 1. 2023, 1-8 [cit. 2023-04-25]. Dostupné z: medium.com/sausheong/generative-ai-and-copyright-54f9c15e5f8c

[13] , Copyright.gov. *Copyright and Artificial Intelligence* [online]. 16. 3. 2023 [cit. 2023-04-25]. Dostupné z: copyright.gov/ai/

[14] GUSTLIN, Deborah a Zoe GUSTLIN. *What Are the Elements of Art and the*

.

*Principles of Art?* [online]. 1-8 [cit. 2023-04-25]. Dostupné z: human.libretexts.org/Bookshelves/Art/A\_World\_Perspective\_of\_Art\_Appreciation\_(Gustli n\_and\_Gustlin)/01%3A\_A\_World\_Perspective\_of\_Art\_Appreciation/1.06%3A\_What\_Are \_the\_Elements\_of\_Art\_and\_the\_Principles\_of\_Art

[15] *Disney Animation: The Illusion of Life*. Abbeville Press, 1981. ISBN 0-89659-233-2. *lligence* [online]. 16. 3. 2023 [cit. 2023-04-25]. Dostupné z: copyright.gov/ai/

[16] BOWERS, Micah. *A guide to Motion Design principles* [online]. 2. 12. 2020, 1-8 [cit. 2023-04-25]. Dostupné z: https://uxdesign.cc/a-guide-to-motion-design-principles-7f05f10ccd79

[17] Masterclass. *11 Essential Film Cuts, From Jump Cuts to Montages* [online]. 7. 6. 2021 [cit. 2023-04-25]. Dostupné z: masterclass.com/articles/essential-film-cuts

[18] MILLERSON, Gerald. *Lighting for Television and Film*. Third Edition. 70 Blanchard Road, Suite 402, Burlington, MA 01803: Focal Press, 2013. ISBN 13: 978-0-240-51582-3.

[19] *2019 Golden Pin Design Award Open* [online]. Taiwan, 2019 [cit. 2023-04-25]. Dostupné z: bito.tv/project/2019-golden-pin-design-award-open/

[20] *Joints - Bricks* [online]. 2021 [cit. 2023-04-25]. Dostupné z: vincentschwenk.de/Joints-Bricks

[21] *BUCK - Illumina* [online]. BUCK [cit. 2023-04-25]. Dostupné z: buck.co/work/illumina

# <span id="page-50-0"></span>**ZOZNAM OBRÁZKOV**

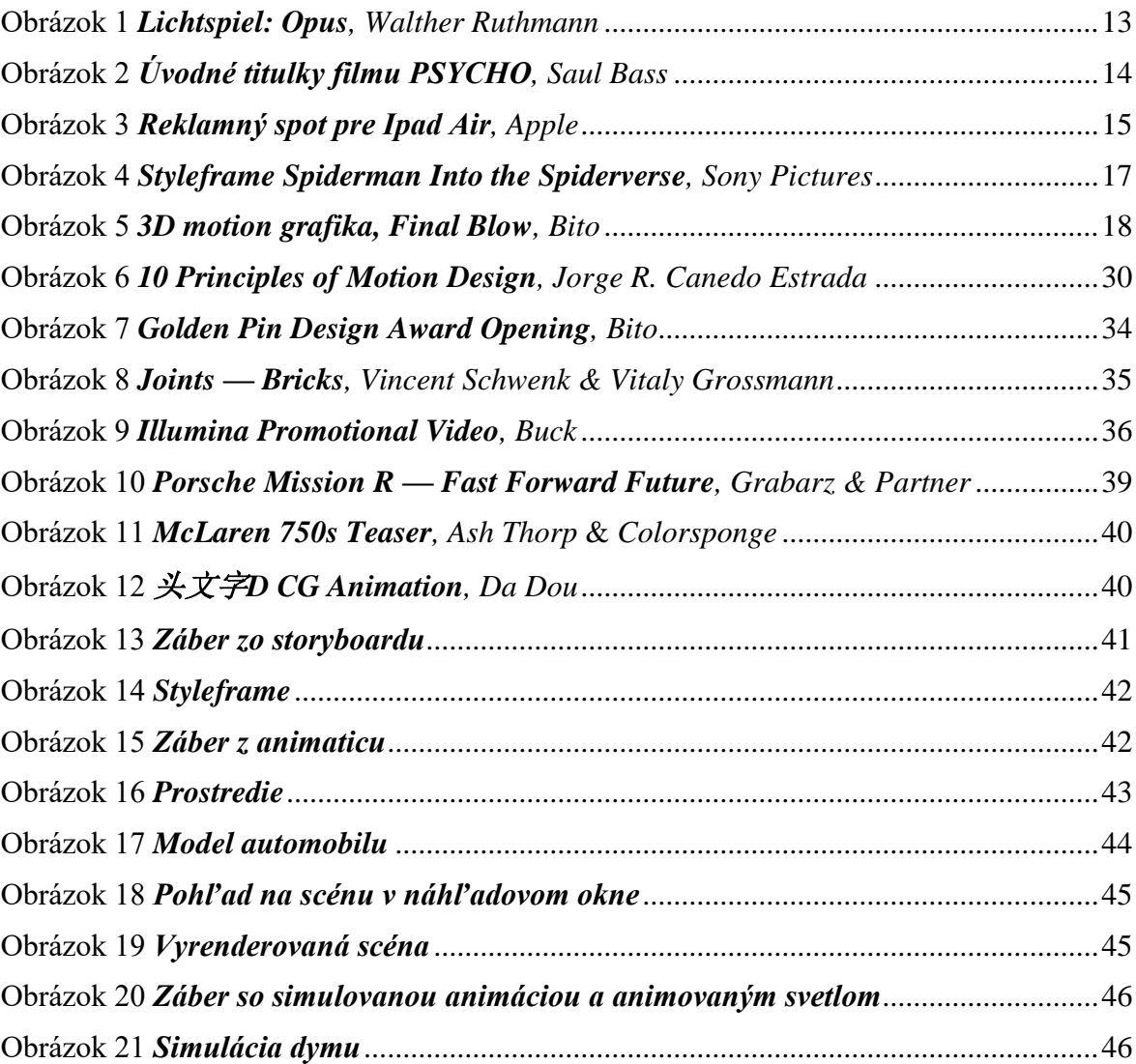